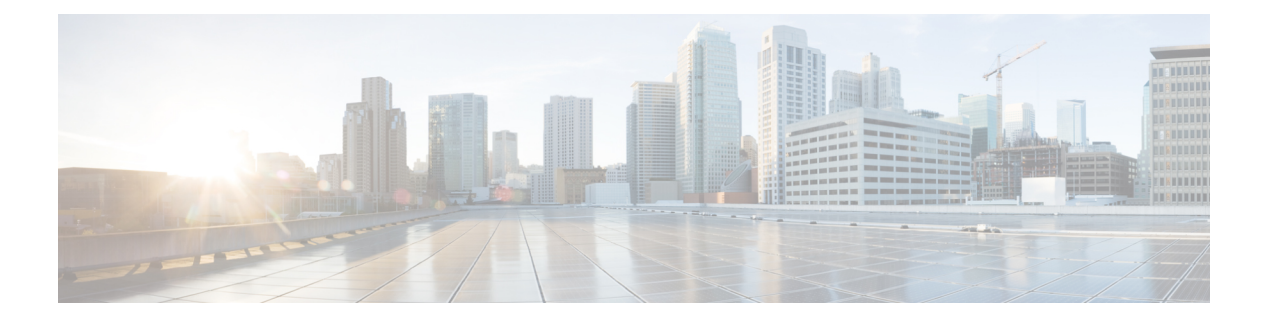

# **Set commands**

- set [account\\*,](#page-1-0) page 2
- set [accountlocking\\*,](#page-2-0) page 3
- set alarm<sup>\*</sup>, page 5
- set [auditlog\\*,](#page-6-0) page 7
- set [cert\\*,](#page-9-0) page 10
- set cli<sup>\*</sup>, [page](#page-11-0) 12
- set [commandcount,](#page-12-0) page 13
- set csr gen, [page](#page-13-0) 14
- set [date,](#page-13-1) page 14
- set dscp<sup>\*</sup>, page 15
- set hcs<sup>\*</sup>, page 17
- set [ipsec\\*,](#page-25-0) page 26
- set [logging,](#page-26-0) page 27
- set [network\\*,](#page-27-0) page 28
- set [password\\*,](#page-41-0) page 42
- set session [maxlimit,](#page-50-0) page 51
- set [smtp,](#page-51-0) page 52
- set [timezone,](#page-51-1) page 52
- set [trace\\*,](#page-52-0) page 53

Г

- set [web-security,](#page-55-0) page 56
- set webapp session [timeout,](#page-56-0) page 57
- set [workingdir,](#page-57-0) page 58

T

# <span id="page-1-0"></span>**set account\***

### **set account enable**

This command enables the OS user account that was disabled because of password inactivity.

**set account enable** *user-id*

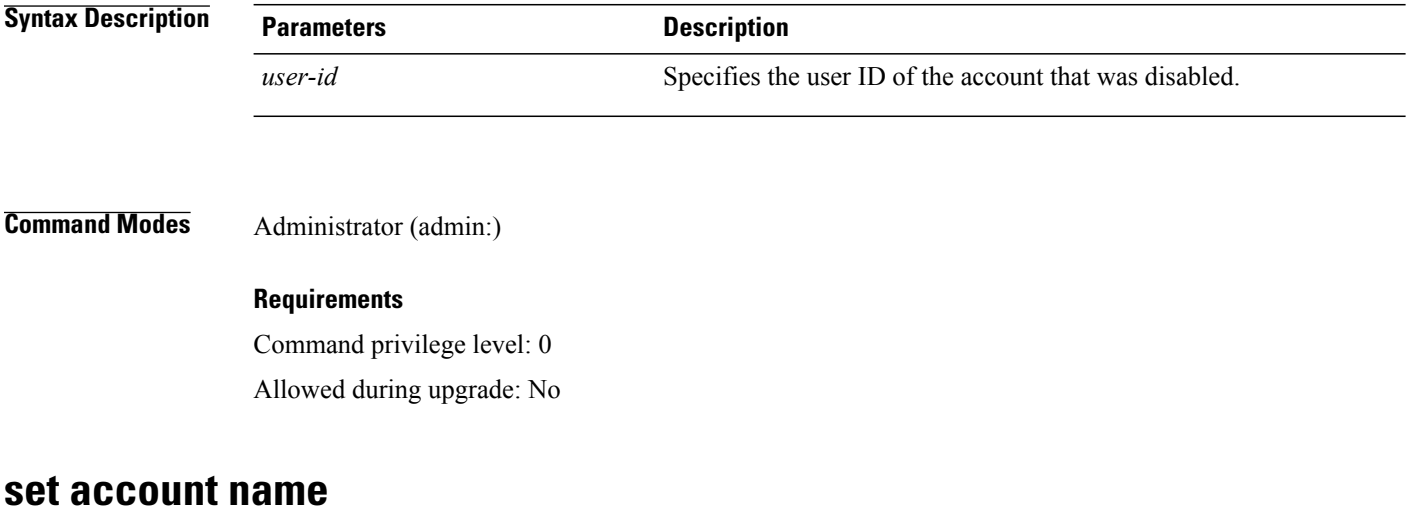

This command sets up a new account on the operating system.

**set account name** *name*

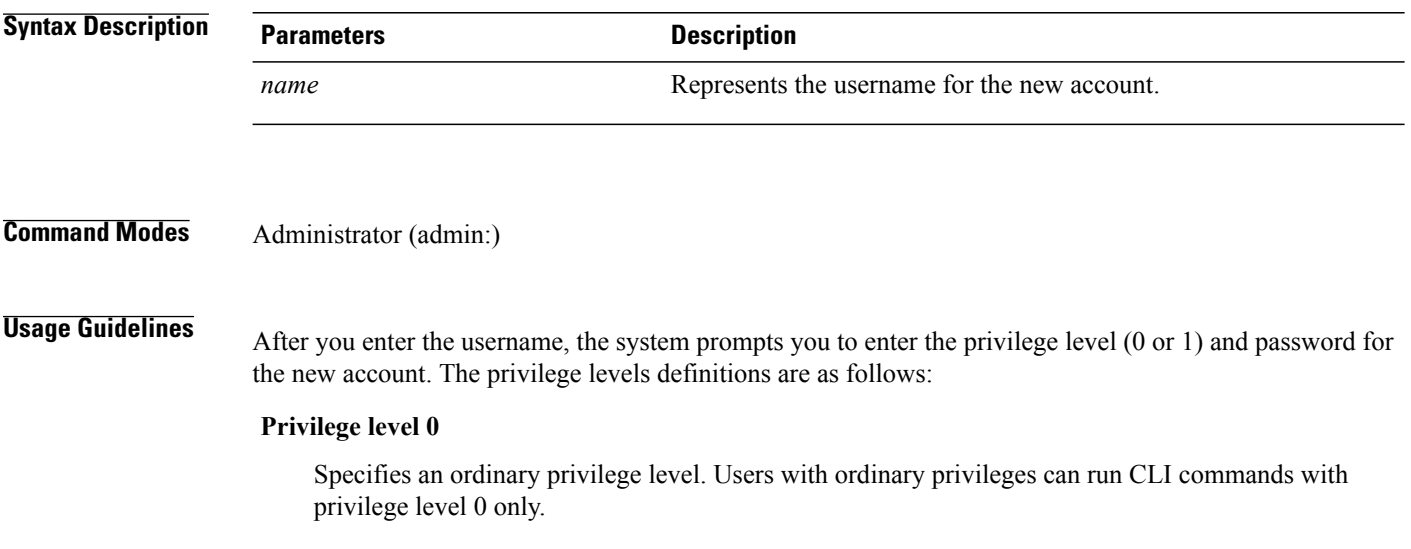

#### **Privilege level 1**

Specifies an advanced privilege level. Users with advanced privileges can run CLI commands with privilege level 1 and below.

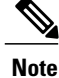

The administrator account that the system creates when Unified Communications Manager installs has a privilege level of 4. The administrator can run all commands in the CLI.

#### **Requirements**

Command privilege level: 0 Allowed during upgrade: No

# <span id="page-2-0"></span>**set accountlocking\***

### **set accountlocking**

This command enables or disables account locking for the current administration accounts.

**set accountlocking** {**enable| disable**}

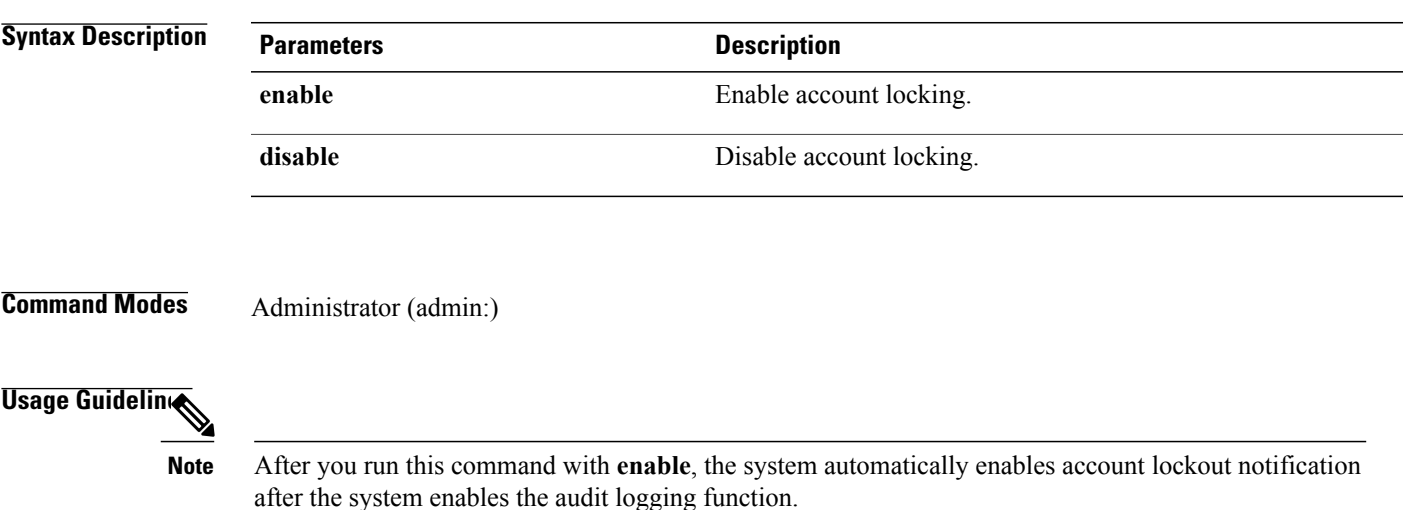

**Requirements**

### **set accountlocking count**

I

This command sets the global consecutive failed sign-in attempt count that triggers locking a user account.

T

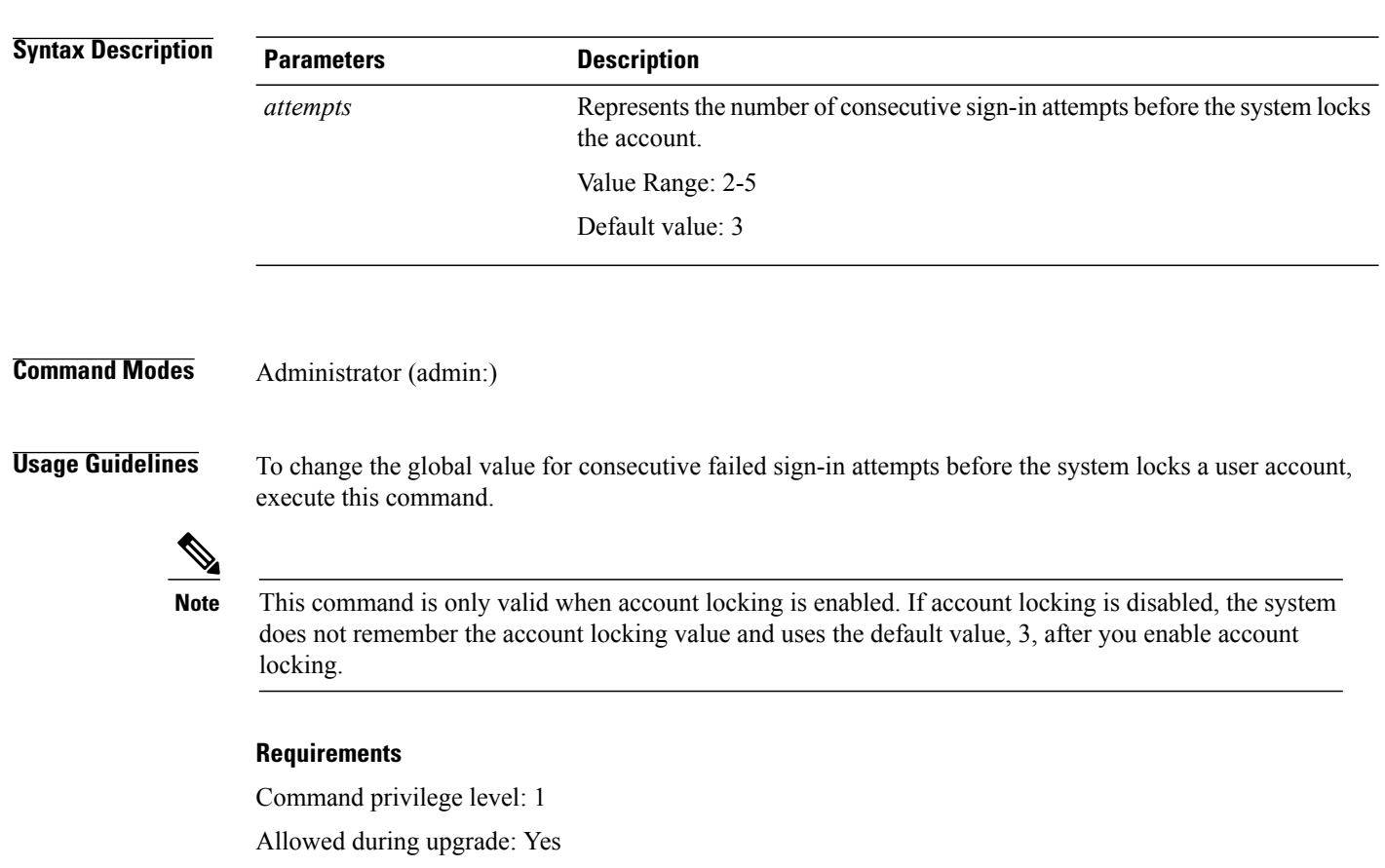

# **set accountlocking unlocktime**

This command configures the unlock time for the current Unified Communications Manager admin accounts

**set accountlocking unlocktime** *seconds*

**set accountlocking count** *attempts*

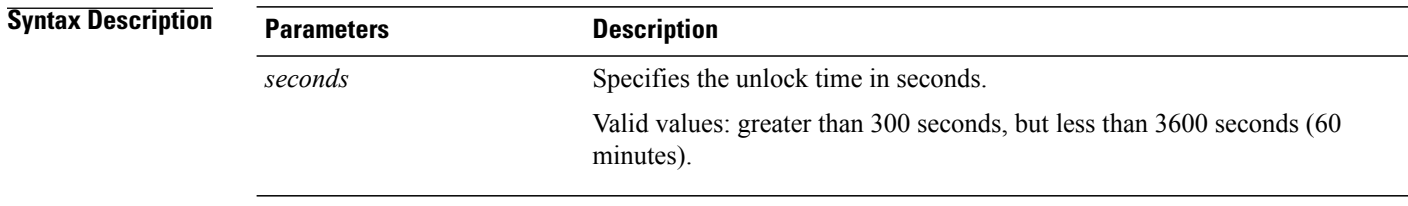

**Command Modes** Administrator (admin:)

#### **Requirements**

Command privilege level: 1 Allowed during upgrade: No

# <span id="page-4-0"></span>**set alarm\***

### **set alarm default**

This command sets the alarm configuration to the factory defaults.

**Command Syntax**

**set alarm default**

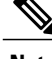

**Note** The system prompts you for the service name.

### **Parameter**

For a list of services, see the "Services on Cisco HCM-F" in the *Cisco Hosted Collaboration Mediation Fulfillment Planning Guide, Release 10.1(1)*.

#### **Requirements**

Command privilege level: 0

Allowed during upgrade No

### **set alarm remotesyslogserver**

This command sets the alarm for the remote syslog server.

**Command Syntax**

**set alarm remotesyslogserver**

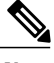

**Note** The system prompts you for the parameters.

#### **Parameters**

- remotesyslogserver specifies the name of the remote syslog server.
- For a list ofservices,see the *Cisco Hosted Collaboration Mediation Fulfillment Planning Guide, Release 10.1(1)*.

#### **Requirements**

Command privilege level: 0

Allowed during upgrade: No

### **set alarm status**

This command enables or disables the specified monitor for the specified service.

**Command Syntax**

**set alarm status**

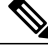

**Note** The system prompts you to enable or disable a specified monitor name for a specified service.

#### **Parameters**

### **Syntax Description**

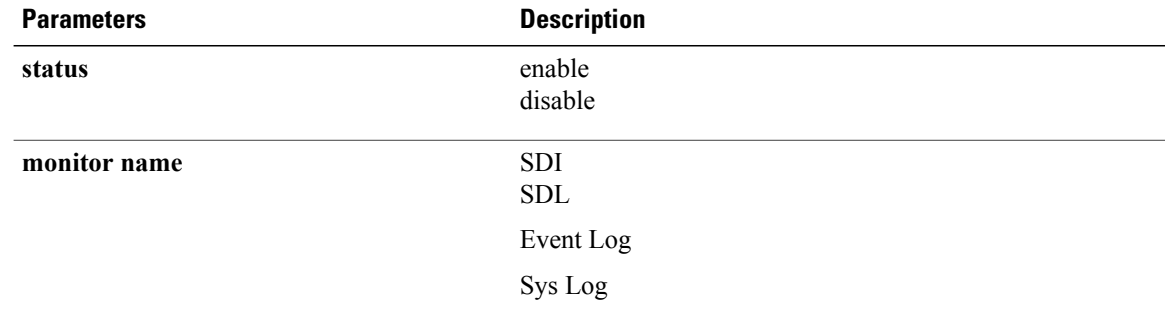

For a list of services, see the *Cisco Hosted Collaboration Mediation Fulfillment Planning Guide, Release 10.1(1)*.

#### **Requirements**

Command privilege level: 0

Allowed during upgrade: No

## **set alarm severity**

This command sets the specified monitor alarm to the specified severity for the specified service.

### **Command Syntax**

**set alarm severity**

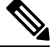

**Note** The system prompts you for the severity, the monitor name and the service name.

#### **Parameters**

- severity
	- ◦**Emergency**
	- ◦**Alert**
- ◦**Critical**
- ◦**Error**
- ◦**Warning**
- ◦**Notice**
- ◦**Informational**
- ◦**Debug**
- monitor name
	- ◦**SDI**
	- ◦**SDL**
	- ◦**Event\_Log**
	- ◦**Sys\_Log**
- For a list ofservices,see the *Cisco Hosted Collaboration Mediation Fulfillment Planning Guide, Release 10.1(1)*.

#### **Requirements**

Command privilege level: 0

Allowed during upgrade: No

# <span id="page-6-0"></span>**set auditlog\***

## **set auditlog status**

This command enables or disables the audit log.

**Command Syntax**

**set auditlog status**

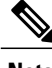

Г

**Note** The system prompts you for the parameters.

#### **Parameters**

• status

◦**enable**

◦**disable**

#### **Requirements**

Command privilege level: 0

Allowed during upgrade: No

## **set auditlog purging**

This command enables or disables audit log purging.

**Command Syntax**

**set auditlog purging**

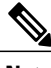

**Note** The system prompts you for the parameters.

**Parameters**

• status

◦**enable**

◦**disable**

#### **Requirements**

Command privilege level: 0

Allowed during upgrade: No

# **set auditlog logrotation**

This command enables or disables the audit log log rotation.

**Command Syntax**

**set auditlog logrotation**

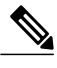

**Note** The system prompts you for the parameters.

**Parameters**

• status

◦**enable**

◦**disable**

#### **Requirements**

Command privilege level: 0

Allowed during upgrade: No

### **set auditlog maxfilesize**

This command sets the audit log maximum file size.

**Command Syntax**

**set auditlog maxfilesize**

**Note** The system prompts you for the parameters.

#### **Parameters**

size specifies an integer between 1 and 10.

#### **Requirements**

Command privilege level: 0

Allowed during upgrade: No

## **set auditlog maxnumfiles**

This command sets the audit log maximum number of files count.

```
Command Syntax
```
**set auditlog maxnumfiles**

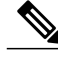

**Note** The system prompts you for the parameters.

#### **Parameters**

filecount specifies an integer between 1 and 10000.

#### **Requirements**

Command privilege level: 0

Allowed during upgrade: No

## **set auditlog remotesyslogseverity**

This command sets the audit log remote syslog severity to the specified severity.

#### **Command Syntax**

**set auditlog remotesyslogseverity**

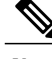

**Note** The system prompts you for the parameters.

**Parameters**

ι

• severity

- ◦**Emergency**
- ◦**Alert**
- ◦**Critical**
- ◦**Error**
- ◦**Warning**
- ◦**Notice**
- ◦**Informational**
- ◦**Debug**

#### **Requirements**

Command privilege level: 0

Allowed during upgrade: No

### **set auditlog remotesyslogserver**

This command sets the remote syslog server name to a name specified.

**Command Syntax**

**set auditlog remotesyslogserver**

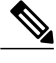

**Note** The system prompts you for the parameters.

#### **Parameters**

remotesyslogserver name represents a valid hostname of a remote syslog server.

#### **Requirements**

Command privilege level: 0

Allowed during upgrade: No

# <span id="page-9-0"></span>**set cert\***

### **set cert delete**

This command deletes a specific certificate file from the trust unit.

**set cert delete** *unit name*

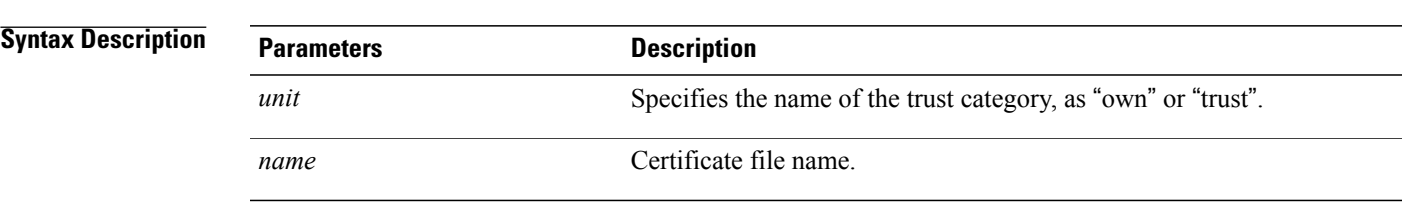

### **Requirements**

Command privilege level: 1 Allowed during upgrade: Yes

#### **Example**

admin:set cert delete cucm siptest.pem

## **set cert import**

This command imports the specified certificate for the specified certificate type.

**set cert import** *type name* [ *caCert* ]

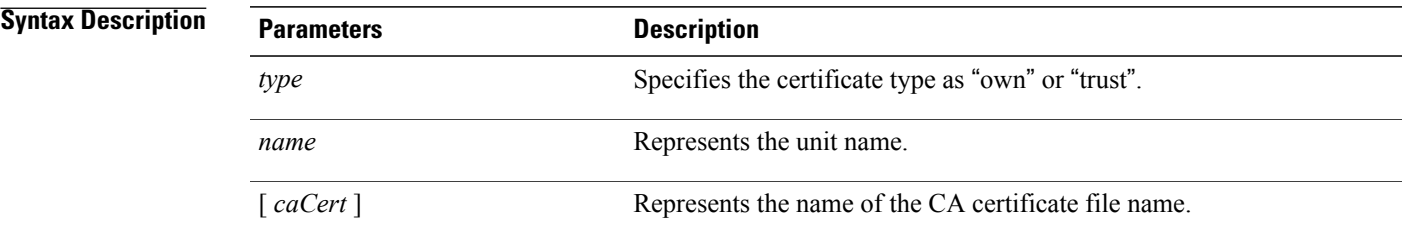

**Command Modes** Administrator (admin:)

Г

#### **Requirements**

Command privilege level: 1

Allowed during upgrade: Yes

#### **Example**

```
admin:set cert import trust tomcat
Successfully imported certificate for tomcat.
Please restart services related to tomcat for the new certificate to
become active.
```
### **set cert regen**

This command regenerates the certificate for the specified unit.

**set cert regen** *name*

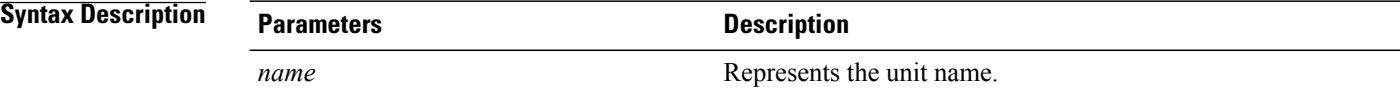

**Command Modes** Administrator (admin:)

#### **Requirements**

Command privilege level: 1

Allowed during upgrade: No

#### **Example**

admin:set cert regen tomcat Successfully regenerated certificate for tomcat.

# <span id="page-11-0"></span>**set cli\***

# **set cli pagination**

For the current CLI session, this command turns automatic pagination On or Off.

**set cli pagination** {**on| off**}

### **Syntax Description**

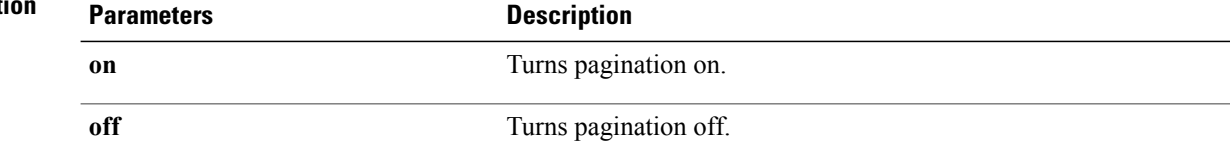

### **Command Modes** Administrator (admin:)

#### **Requirements**

Command privilege level: 1

Allowed during upgrade: No

```
admin:set cli pagination off
Automatic pagination is turned off
```
# **set cli session timeout**

This command sets the time, in minutes, after which an active CLI session times out and disconnects.

**set cli session timeout** *minutes*

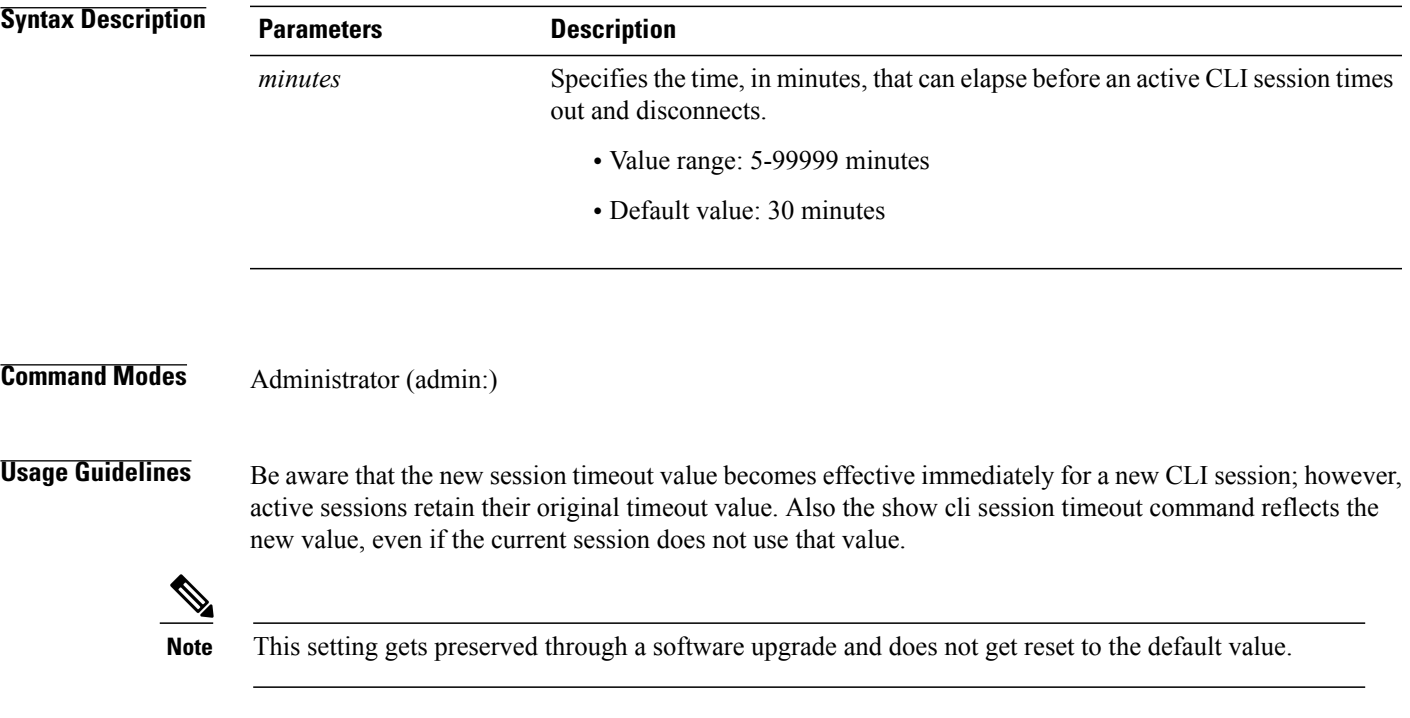

### **Requirements**

Command privilege level: 1 Allowed during upgrade: No

# <span id="page-12-0"></span>**set commandcount**

This command changes the CLI command prompt, so it displays how many CLI commands have executed.

**set commandcount** {**enable| disable**}

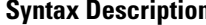

Г

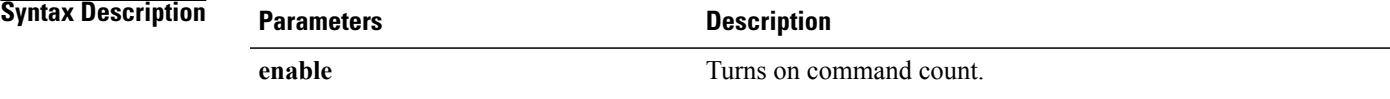

T

<span id="page-13-0"></span>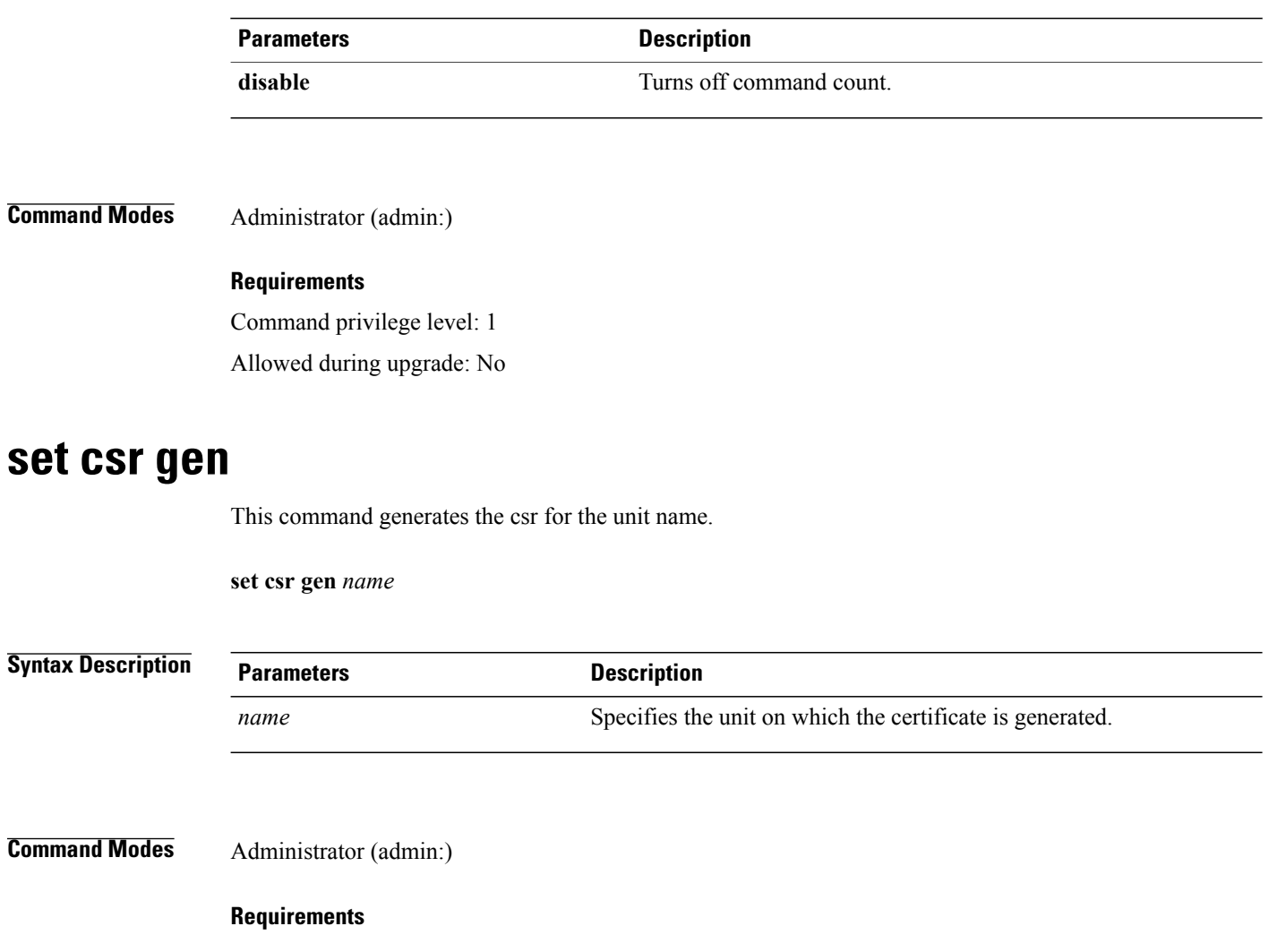

#### **Example**

admin:set csr gen tomcat Successfully Generated CSR for tomcat.

#### **Requirements**

Command privilege level: 1

Allowed during upgrade: No

# <span id="page-13-1"></span>**set date**

This command changes the time and date on the server.

**set date** *HH:mm:ss:MM/DD/YY*

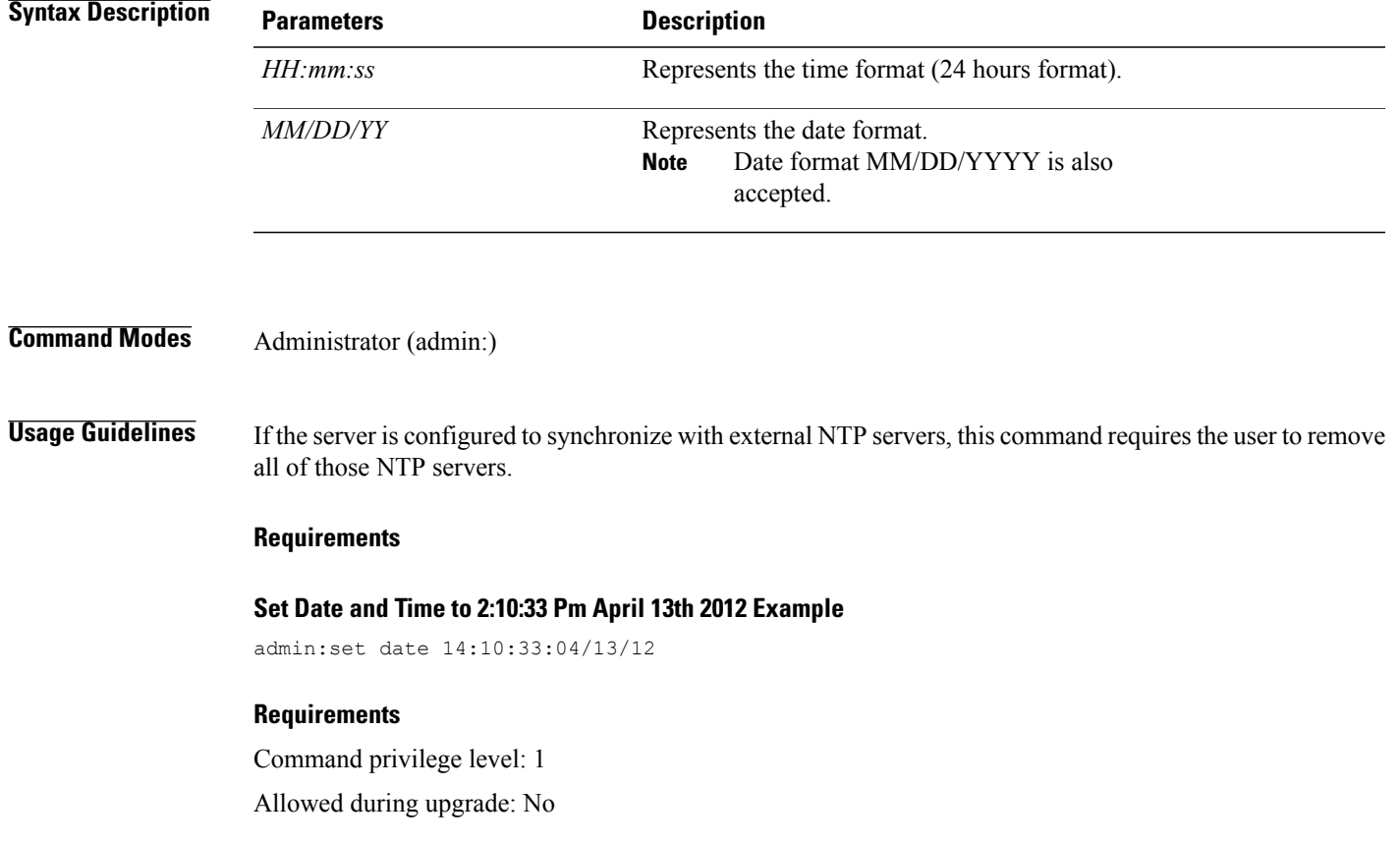

# <span id="page-14-0"></span>**set dscp\***

 $\mathbf I$ 

# **set dscp defaults**

This command sets the factory default DSCP settings for all of the port tags.

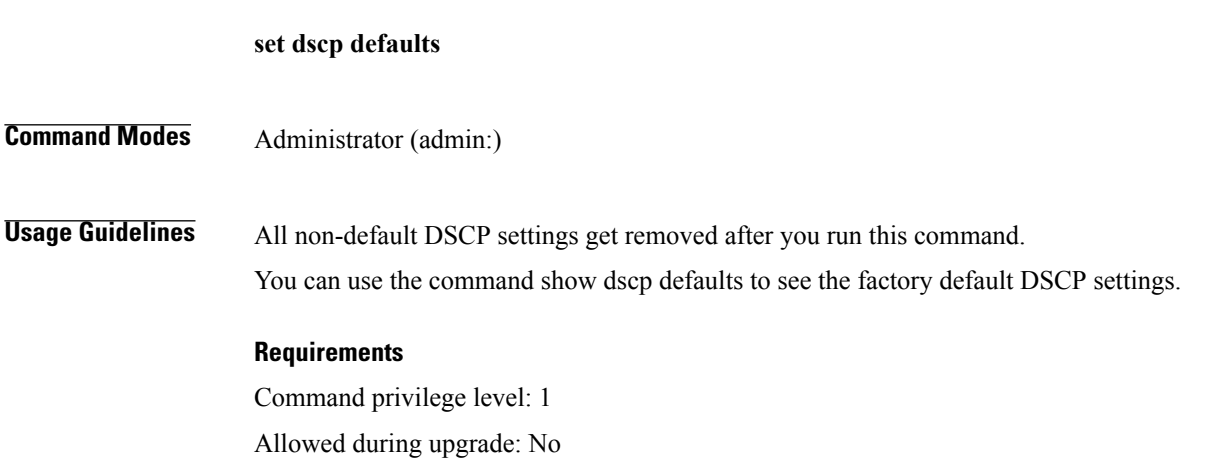

 $\overline{\phantom{a}}$ 

## **set dscp**

This command enables or disables DSCP marking on outgoing TCP or UDP packets. You can enable or disable DSCP on a single port tag, or on all port tags at once.

**set dscp** {**enable| disable**}{**all**| *port\_tag*}

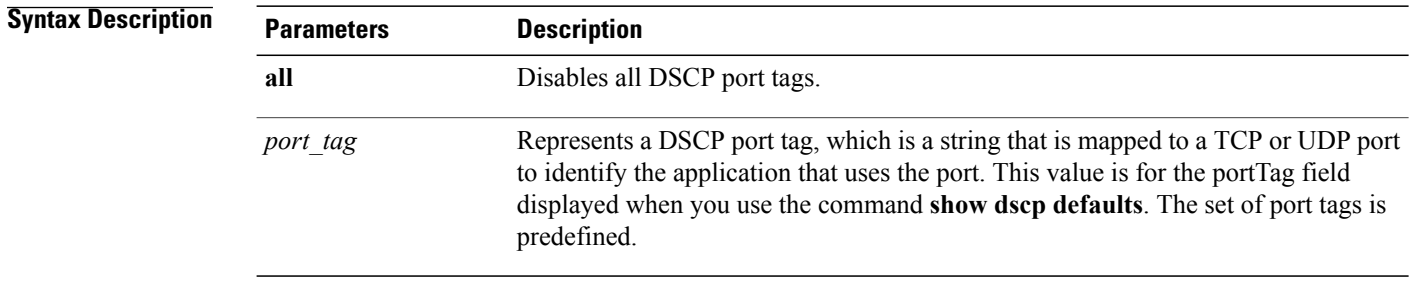

### **Command Modes** Administrator (admin:)

#### **Requirements**

Command privilege level: 1

Allowed during upgrade: No

## **set dscp marking**

This command sets DSCP markings on port tags by using well-known DSCP classes and numeric values.

**set dscp marking** *port\_tag value*

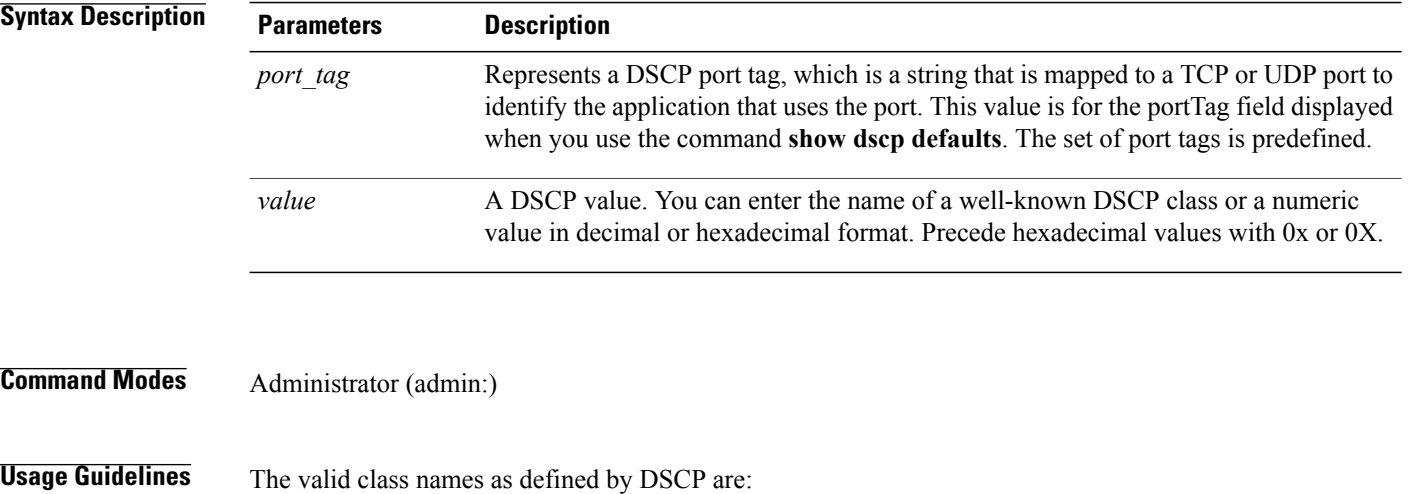

• Class Selector: values CS0, CS1, CS2, CS3, CS5, CS6, CS7

The class selector (CS) values correspond to IP Precedence values and are fully compatible with IP Precedence.

• Expedited Forwarding: value EF

EF PHB is ideally suited for applications such as VoIP that require low bandwidth, guaranteed bandwidth, low delay, and low jitter.

• Best Effort: value BE

Also called default PHB, this value essentially specifies that a packet be marked with 0x00, which gets the traditional best-effort service from the network router.

• Assured Forwarding: values AF11, AF12, AF13, AF21, AF22, AF23, AF41, AF42, AF43 There are four types of Assured Forwarding classes, each of which has three drop precedence values. These precedence values define the order in which a packet is dropped (if needed) due to network congestion. For example, packets in AF13 class are dropped before packets in the AF12 class.

#### **Requirements**

Command privilege level: 1 Allowed during upgrade: No

# <span id="page-16-0"></span>**set hcs\***

## **set hcs api-gateway-proxy global-address**

This command configures the global address. When using a load balancer, you must configure the global address on the API Gateway Proxy to match the virtual IP address used by the load balancer.

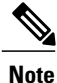

This value can be set from any node in the cluster.

When the value is set on one node, it will propagate to the other nodes in the cluster automatically.

#### **Command syntax**

**set hcs api-gateway-proxy global-address**

#### **Parameters**

Hostname or IP address.

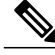

**Note** Leaving this parameter blank clears the setting.

#### **Example**

```
admin:set hcs api-gateway-proxy global-address 10.10.10.10
api-gateway-proxy global-address is 10.10.10.10
```
admin:set hcs api-gateway-proxy global-address api-gateway-proxy global-address has been cleared

#### **Requirements**

Command privilege level: 1

Allowed during upgrade: No

### **set hcs api-gateway-proxy global-http-port**

This command configures the global http port. When using the load balancer, you must configure the global http port on the API Gateway Proxy to match the non-secured port used by the load balancer.

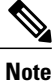

This value can be set from any node in the cluster.

When the value is set on one node, it will propagate to other nodes in the cluster automatically.

#### **Command syntax**

**set hcs api-gateway-proxy global-http-port**

#### **Parameters**

http port number

**Note** Leaving this parameter blank clears the setting.

#### **Example**

```
admin:set hcs api-gateway-proxy global-http-port 8089
api-gateway-proxy global-http-port is set to 8089
admin:set hcs api-gateway-proxy global-http-port
api-gateway-proxy global-http-port has been cleared
```
#### **Requirements**

Command privilege level: 1

Allowed during upgrade: No

## **set hcs api-gateway-proxy global-https-port**

This command configures the global https port. When using the load balancer, you must configure the global https port on the API Gateway Proxy to match the SSL port used by the load balancer (default 443).

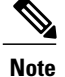

This value can be set from any node in the cluster.

When the value is set on one node, it will propagate to other nodes in the cluster automatically.

#### **Command syntax**

**set hcs api-gateway-proxy global-https-port**

#### **Parameters**

https port number

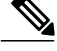

**Note** Leaving this parameter blank clears the setting.

#### **Example**

```
admin:set hcs api-gateway-proxy global-https-port 8088
api-gateway-proxy global-https-port is set to 8088
admin:set hcs api-gateway-proxy global-https-port
api-gateway-proxy global-https-port has been cleared
```
#### **Requirements**

Command privilege level: 1

Allowed during upgrade: No

### **set hcs cluster node**

This command adds a node to the cluster or updates a node on the cluster. This command can only be executed on the primary node (HCS application node).

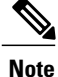

It is important to specify the actual hostname of the node in order to correctly add the node to the cluster. If you do not use the actual hostname, you may overwrite an existing entry.

#### **Command syntax**

**set hcs cluster node**

#### **Parameters**

- **Node Type :** the type of node to set, either "app" for an HCS application node or "ws" for an HCS Web Services node. Since application nodes are automatically added to the cluster when installed, there is no method to add an application node.
- **Server Hostname:** the hostname of the node.
- **IP address:** the IP address of the node.

#### **Example**

admin:set hcs cluster node Enter Node Type: ws Enter Server Hostname: vm-csf-hcmf-ws Enter IP address[10.81.55.170]: Node successfully added to the cluster

#### **Error messages**

Not an authorized node to add nodes. Has to be an App Node This command can only be executed on the primary node (HCS application node). Duplicate node exists. Cannot create the node A node with the same hostname and IP address already exists in the cluster.

#### **Requirements**

This command can only be executed on the primary node (HCS application node). Command privilege level: 1

Allowed during upgrade: No

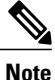

**show hcs cluster verify detailed** must be executed after running **set hcs cluster config** in order to verify the cluster configuration.

## **set hcs hlm audit-interval**

This setting determines interval (in hours) that HLM should perform an audit to verify its license integrity.

#### **Command syntax**

set hcs hlm audit-interval [hours]

#### **Parameters**

hours: must be between 4 and 24.

#### **Example**

```
admin:set hcs hlm audit-interval 1
HLM Audit Interval (Hours) must fall between 4 and 24
admin:set hcs hlm audit-interval 4
HLM Audit Interval (Hours) has been updated to '4'
admin:set hcs hlm audit-interval 24
HLM Audit Interval (Hours) has been updated to '24'
admin:set hcs hlm audit-interval 18
HLM Audit Interval (Hours) has been updated to '18'
admin:set hcs hlm audit-interval 30
HLM Audit Interval (Hours) must fall between 4 and 24
```
#### **Requirements**

Command privilege level: 1

Allowed during upgrade: No

## **set hcs hlm license-report-retention-days**

This setting determines the number of days that Cisco HCS License Manager should retain any generated license report files.

#### **Command syntax**

set hcs hlm license-report-retention-[days]

#### **Parameters**

days: must be between 1 and 120.

#### **Example**

```
admin:set hcs hlm license-report-retention-days 0
HLM License Report Retention (Days) must fall between 1 and 120
admin:set hcs hlm license-report-retention-days 1
HLM License Report Retention (Days) has been updated to '1'
```
#### **Requirements**

Command privilege level: 1

Allowed during upgrade: No

### **set hcs hlm disk-space**

This command determines the maximum size (in megabytes) of the HCS License Manager report repository disk space.

#### **Command syntax**

set hcs hlm disk-space [Size of report repository]

#### **Parameters**

Size of report repository: The size of the report repository.

#### **Example**

```
admin:set hcs hlm disk-space 1
HLM Disk Space (Megabytes) has been updated to '1'
```
#### **Requirements**

Command privilege level: 1

Allowed during upgrade: No

### **set hcs jmsconfig**

This command retrieves the JMS Broker configuration from the supplied IP address. The supplied IP address should be an application node with this node the cluster table. This command is meant to restore JMS Connectivity after the IP/Hostname has been changed on the application node.

After an IP/Hostname change, **set hcs jmsconfig**, **set hcs sdrconfig** and **set hcs appnodeconfig** should only be run if **set hcs cluster config** is attempted first.

After running **set hcs cluster config**, the admin can verify the cluster configuration using **show hcs cluster verify detailed**. If **show hcs cluster verify detailed** still indicates problems, **set hcs jmsconfig**, **set hcs sdrconfig** and **set hcs appnodeconfig** can be used to restore the cluster configuration.

**set hcs** version could also be used after an IP/Hostname change or a WS node upgrade (L2 or Refresh-Upgrade) or after a WS node install. If the WS node completes the upgrade (or install) and the **show hcs cluster nodes** does not show the WS node's actual version, **set hcs cluster version** can be used to update the APP node's record for the WS node's version.

#### **Requirements**

Command privilege level: 1

Allowed during upgrade: No

### **set hcs link auto-primecollab-linkage**

This setting determines whether or not HCS Fulfillment Service attempts to automatically associate a Prime Collaboration with a Customer in SDR. When this setting is enabled, and a new Customer is added to SDR, the service searches for the Prime Collaboration with the lowest device utilization that is beneath the customer and device warning thresholds, which is linked to the new Customer. When this setting is disabled, no such automatic linking occurs.

#### **Command Syntax**

**set hcs link auto-primecollab-linkage** {**enable** | **disable**}

#### **Parameters**

- **enable** turns on the set hcs link auto-primecollab-linkage.
- **disable** turns off the set hcs link auto-primecollab-linkage.

### **set hcs link auto-vm-linkage**

This command determines whether or not Cisco Hosted Collaboration Mediation Link Service will attempt to automatically associate a virtual machine with an Application Instance in SDR. When this command is enabled, the service will look for a match between the virtual machine's guest OS hostname and the hostname of the Network Address associated with the Application Instance. If there is a match, the virtual machine links to the Application Instance. When this command is disabled, no such automatic behavior is attempted.

#### **Command Syntax**

**set hcs link auto-vm-linkage** {**enable** | **disable**}

#### **Parameters**

- **enable** turns on the hcs link auto-vm-linkage.
- **disable** turns off the hcs link auto-vm-linkage.

#### **Requirements**

Command privilege level: 0

Allowed during upgrade: No

## **set hcs ipa require-vcenter-certificate**

The IPA service can be set for each vCenter connection.

This setting defaults to false and can only be set for the entire service, not a specific vCenter.

Before enabling this setting, ensure that the necessary certificates are in the HCM-F tomcat trust store for each vCenter.

Without a certificate, IPA will fail to connect to the vCenter and will display an error message. After changing the setting to enable vCenter certificates, the IPA service must be restarted to ensure that all open vCenter sessions are reopened with certificates.

If the setting is changed to disabled, a restart is not necessary unless it is essential that all sessions not use vCenter certificates. As a general practice, restarting the service after either change is the best way to ensure that all IPA vCenter sessions use the same type of authentication.

#### **Command Syntax**

#### **set hcs ipa require-vcenter-certificate** {**enable** | **disable**}

#### **Parameters**

- **enable** turns on the vcenter require-certificate for each vCenter connection
- **disable** turns off the vcenter require-certificate for each vCenter connection

#### **Requirements**

Command privilege level: 0

Allowed during upgrade: No

### **set hcs postinstall**

This command completes the postinstallation setup after an HCS application or Web Services node has been installed or upgraded.

Before executing this command on a WS node, ensure that you have added the node to the cluster on the application node. See **set hcs cluster node**.

#### **Command syntax**

**set hcs postinstall**

#### **Parameters**

- **Primary Node IP Address**: the hostname or IP address of the primary node (application node). This parameter is only displayed when executing the command on the WS node.
- **Primary Node Password**: the password on the primary node (application node). You must enter the administrator user password as it is configured in the primary node. This parameter is only displayed when executing the command on the WS node.

#### **Example on an HCS application node**

```
admin:set hcs postinstall
PostInstall configuration will run after you acknowledge to a server
re-boot
Is it ok to undergo a reboot of the system?
Continue (y/n)?
```
#### **Example on a HCS Web Services node**

```
admin:set hcs postinstall
Enter Primary Node IP Address: 10.81.55.203
Enter Primary Node Password: **********
PostInstall configuration will run after you acknowledge to a server
re-boot
Is it ok to undergo a reboot of the system?
Continue (y/n)?
```
#### **Error messages**

The node was not found in the cluster. This is because the configured hostname and ip for this node must match a node entry in the cluster of the primary node or the primary node is not available at the moment

You must add an HCS WS node to the primary node using the **set hcs cluster node** command.

#### **Requirements**

For a Web Services (WS) node, ensure that you have added the WS node to the cluster on the application node. See **set hcs cluster node**.

### **set hcs sdrconfig**

This command, if run on the application node, compares the hostname and IP Address from local network configuration to the SDR's configuration files. If there's a mismatch, the SDR configuration files are updated with the values from the platform. The CLI also prompts the user for the option to reboot. If there is no change detected, there is no reboot.

On a WS node, this command retrieves the SDR configuration from the supplied IP address. This command is meant to restore SDR Connectivity after the IP/Hostname has been changed on the application node.

### **set hcs ucsmsync require-ucsm-certificate**

This command controls whether the UCSMSync service needs to verify the security certificate of the UCS Managers that it connects to. If the value is set to Enable, any UCS Manager that the Cisco HCS UCSMSync service connects to needs to have its public certificate uploaded to the Cisco HCM-F platform. If the value is set to Disable, the Cisco HCS UCSMSync service does not check the UCS Manager's certificate when they are connected. Use the command **set cert import** to upload the certificate.

#### **Command Syntax**

**set hcs ucsmsync require-ucsm-certificate** {**enable** | **disable**}

#### **Parameters**

- **enable** turns on the ucsmsync require-ucsm-certificate.
- **disable** turns off the ucsmsync require-ucsm-certificate.

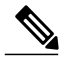

**Note** The command is set to Disable by default.

After you set the parameter to Enable, you must restart the UCSMSync service. If the setting is changed to Disable, a restart is not necessary unless no sessions can use UCS Manager certificates. As a general practice, restarting the service after either change is the best way to ensure that all UCS Manager sessions use the same type of authentication.

#### **Requirements**

Command privilege level: 0

Allowed during upgrade: No

### **set hcs vcentersync require-vcenter-certificate**

This command controls whether VCenterSync service needs to verify the security certificate of the vCenters that it connects to. If the value is set to Enable, then the vCenters that the Cisco HCS VCenter Sync Service connects to needs to have its public certificate uploaded to the Cisco HCM-F platform. If the value is set to Disable, then the Cisco HCS VCenter Sync Service does not check the vCenter's certificate when they are connected. Use the command **set cert import** to upload the certificate.

#### **Command Syntax**

#### **set hcs vcentersync require-vcenter-certificate** {**enable** | **disable**}

#### **Parameters**

- **enable** turns on the vcentersync require-vcenter-certificate.
- **disable** turns off the vcentersync require-vcenter-certificate.

#### **Requirements**

Command privilege level: 0

Allowed during upgrade: No

### **set hcs version**

This command is meant to fix disparity between actual installed HCS software version and what is being reported in the cluster table. Running this command will update the cluster table on the with the HCS version of the node this command was run from.

#### **Requirements**

Command privilege level: 1

Allowed during upgrade: Yes

#### **Example**

```
admin:set hcs version
Version successfully updated to: 10.0.0.98030-1 in the Cluster Table.
```
# <span id="page-25-0"></span>**set ipsec\***

## **set ipsec policy\_group**

This command enables ipsec policies with the specified policy group name.

**set ipsec policy\_group** {**ALL**| *group*}

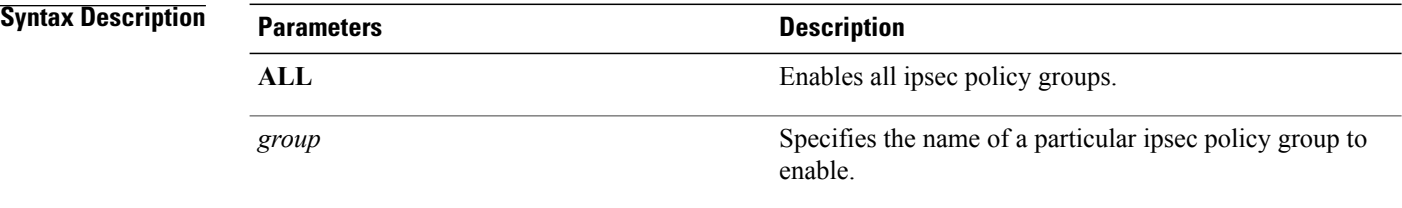

**Command Modes** Administrator (admin:)

#### **Requirements**

Command privilege level: 1 Allowed during upgrade: No

## **set ipsec policy\_name**

This command enables the specified ipsec policy.

**set ipsec policy\_name** {**ALL**| *policy\_name*}

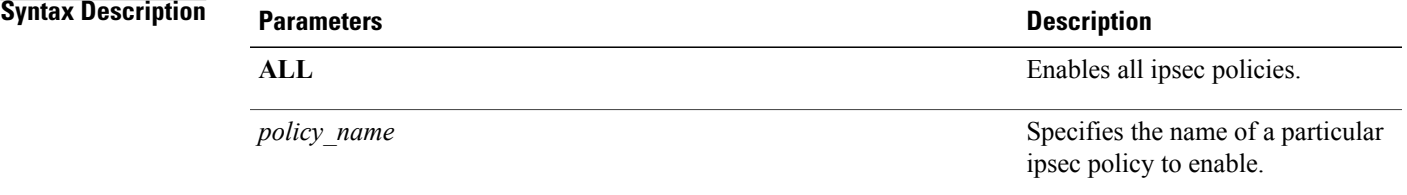

**Command Modes** Administrator (admin:)

### **Requirements**

Command privilege level: 1 Allowed during upgrade: No

# <span id="page-26-0"></span>**set logging**

Г

This command allows you to enable or disable CLI Admin logs.

**set logging** {**enable| disable**}

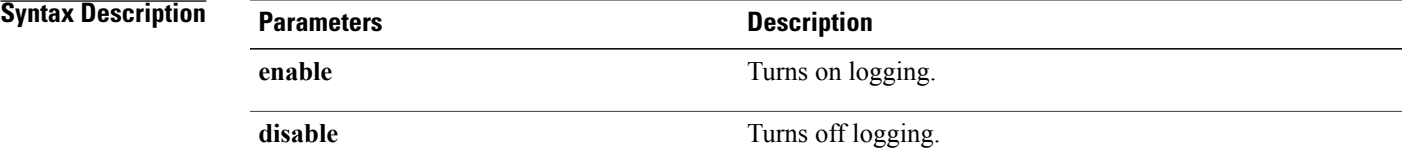

**Command Modes** Administrator (admin:)

#### **Requirements**

Command privilege level: 0 Allowed during upgrade: No

# <span id="page-27-0"></span>**set network\***

# **set network dhcp eth0**

This command enables or disables DHCP for Ethernet interface 0. You cannot configure Ethernet interface 1.

**set network dhcp eth0** {**enable| disable** } {*node\_ip*| *net\_mask*| *gateway\_ip* }

#### **Syntax Description**

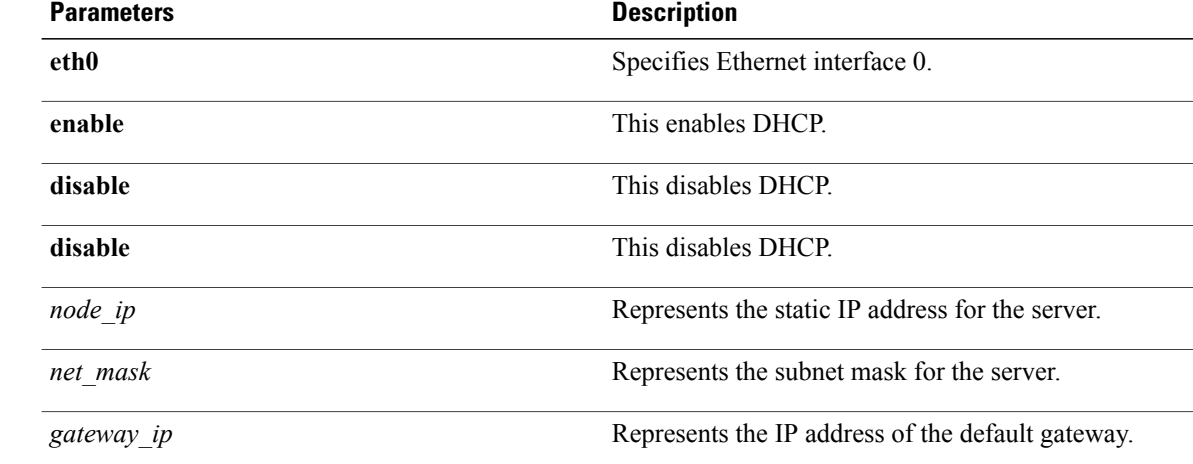

### **Command Modes** Administrator (admin:)

### **Usage Guidelin**

**Caution**

If you continue, this command causes the system to restart. Cisco also recommends that you restart all nodes whenever any IP address gets changed.

#### **Requirements**

Command privilege level: 1

Allowed during upgrade: No

## **set network dns**

This command sets the IP address for the primary or secondary DNS server.

**set network dns** {**primary| secondary**} *addr*

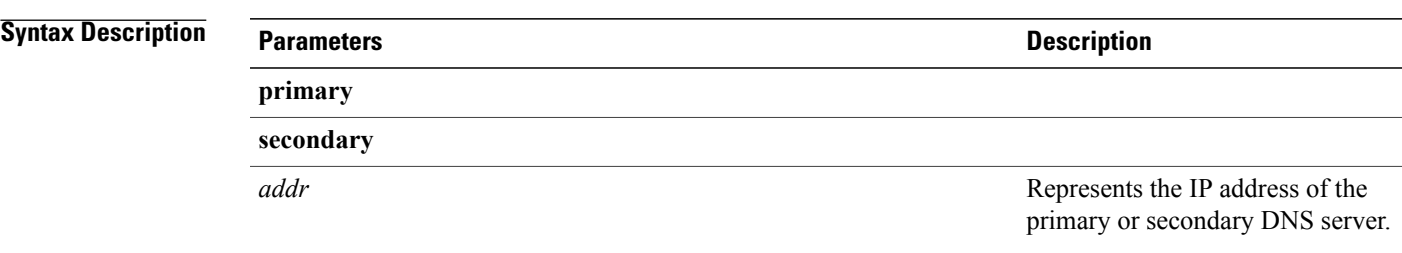

#### **Requirements**

Command privilege level: 1

Allowed during upgrade: No

# **set network dns options**

This command sets DNS options.

**set network dns options** [**timeout**| *seconds*] [**attempts**| *number*] [**rotate**]

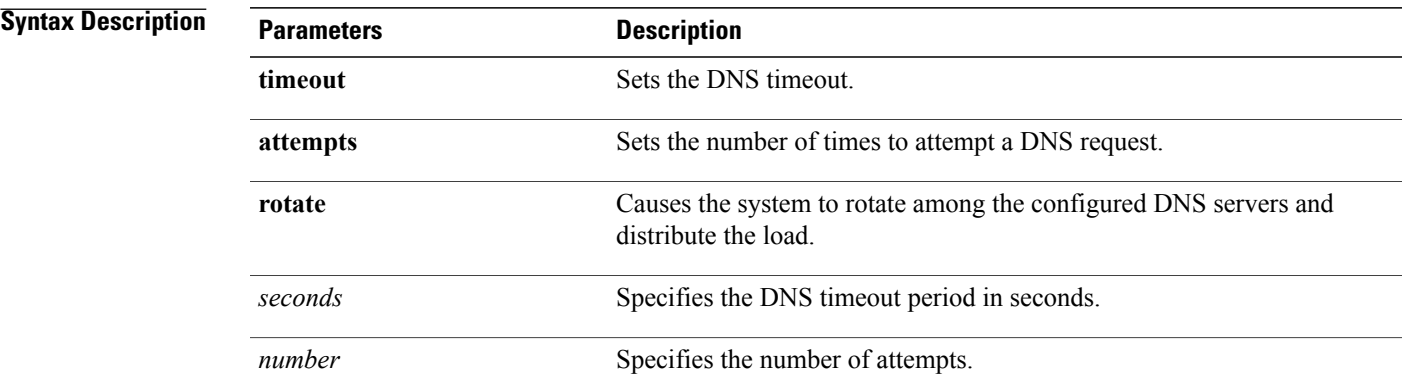

**Command Modes** Administrator (admin:)

Г

### **Requirements**

Command privilege level: 0 Allowed during upgrade: Yes

T

## **set network domain**

This command sets the domain name for the system.

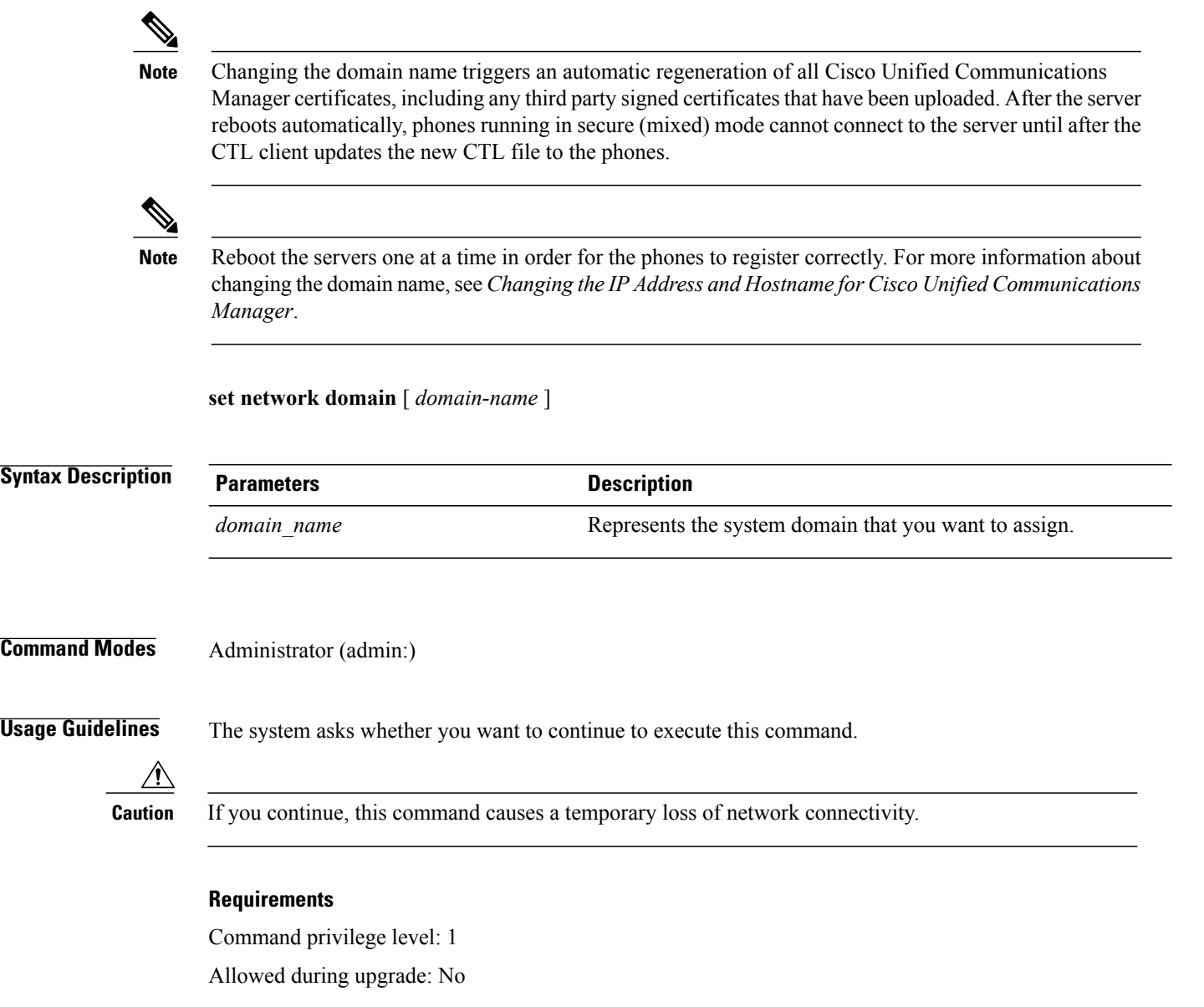

## **set network failover**

This command enables and disables Network Fault Tolerance on the Media Convergence Server network interface card.

**set network failover** {**ena| dis**}

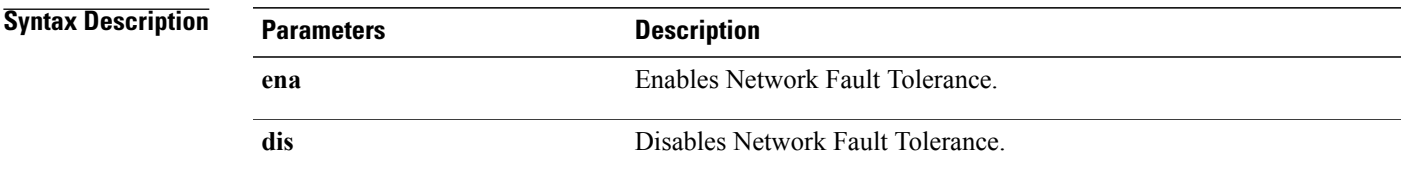

#### **Requirements**

Command privilege level: 1 Allowed during upgrade: No

## **set network gateway**

This command enables you to configure the IP address of the network gateway.

**set network gateway** *addr*

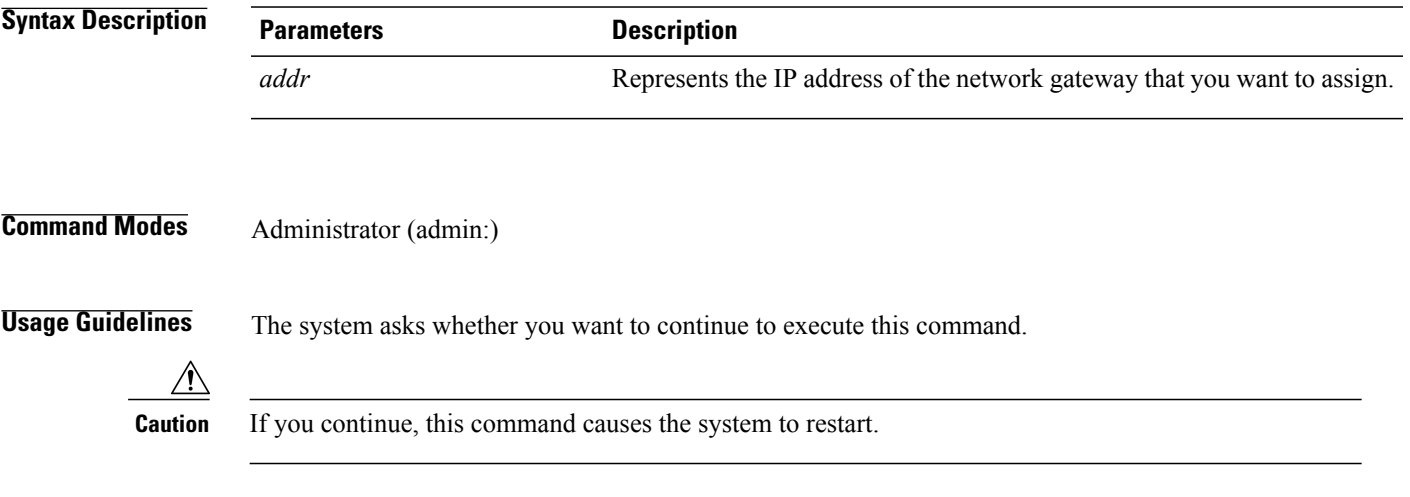

### **Requirements**

Command privilege level: 1

Allowed during upgrade: No

### **set network hostname**

Г

This command allows an administrator to set the network host name, change the IP address of the node, and restart the system.

Before attempting this command, the administrator should have a valid DRF backup. Additionally, before attempting a Hostname (or Hostname and IP address) change, the administrator should perform the following:

- verify the cluster configuration does not have any configuration problems by executing **show hcs cluster verify detailed**
- update the cluster configuration by executing **set hcs cluster config**
- validate the cluster configuration by executing **show hcs cluster verify detailed**

#### **set network hostname** *hostname*

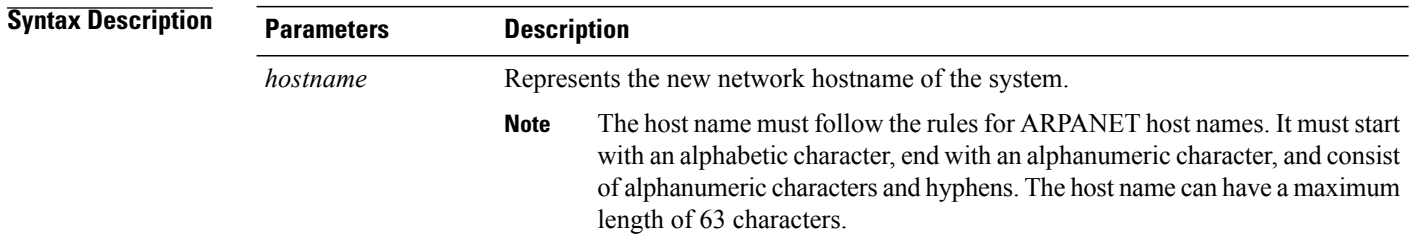

### **Command Modes** Administrator (admin:)

**Usage Guidelines** The system asks whether you want to continue to execute this command.

$$
\overline{\overline{\mathbb{V}}}
$$

**Caution** If you continue, this command causes the system to restart.

#### **Requirements**

Command privilege level: 1

Allowed during upgrade: No

#### **Example**

admin:set network hostname

```
WARNING: Changing this setting will invalidate software license
on this server. The license will have to be re-hosted.
Continue(y/n):
Continue (y/n)?y
```
ctrl-c: To quit the input.

```
*** W A R N I N G ***
Do not close this window without first canceling the command.
This command will automatically restart system services.
The command should not be issued during normal operating
hours.
```

```
=======================================================
Note: Please verify that the new hostname is a unique
name across the cluster and, if DNS services are
utilized, any DNS configuration is completed
before proceeding.
                    =======================================================
Security Warning : This operation will regenerate
all CUCM Certificates including any third party
signed Certificates that have been uploaded.
Enter the hostname:: app-lfwelty5
Would you like to change the network ip address at this time [yes]::
Warning: Do not close this window until command finishes.
ctrl-c: To quit the input.
*** W A R N I N G ***
=======================================================
Note: Please verify that the new ip address is unique
across the cluster.
    =======================================================
Enter the ip address:: 106.1.34.154
Enter the ip subnet mask:: 255.0.0.0
Enter the ip address of the gateway:: 106.1.1.1
Hostname: app-lfwelty5
IP Address: 106.1.34.154
IP Subnet Mask: 255.0.0.0
Gateway: 106.1.1.1
Do you want to continue [yes/no]? yes
...
```
**Note**

The administrator can change both the hostname and IP address by responding **yes**. To change just the hostname, respond **no**.

## **set network ip eth0**

This command sets the IP address for Ethernet interface 0. You cannot configure Ethernet interface 1.

Before attempting this command, the administrator should have a valid DRF backup. Additionally, before attempting an IP address change, the administrator should perform the following:

- verify the cluster configuration does not have any configuration problems by executing **show hcs cluster verify detailed**
- update the cluster configuration by executing **set hcs cluster config**
- validate the cluster configuration by executing **show hcs cluster verify detailed**

**set network ip eth0** *addr mask gw*

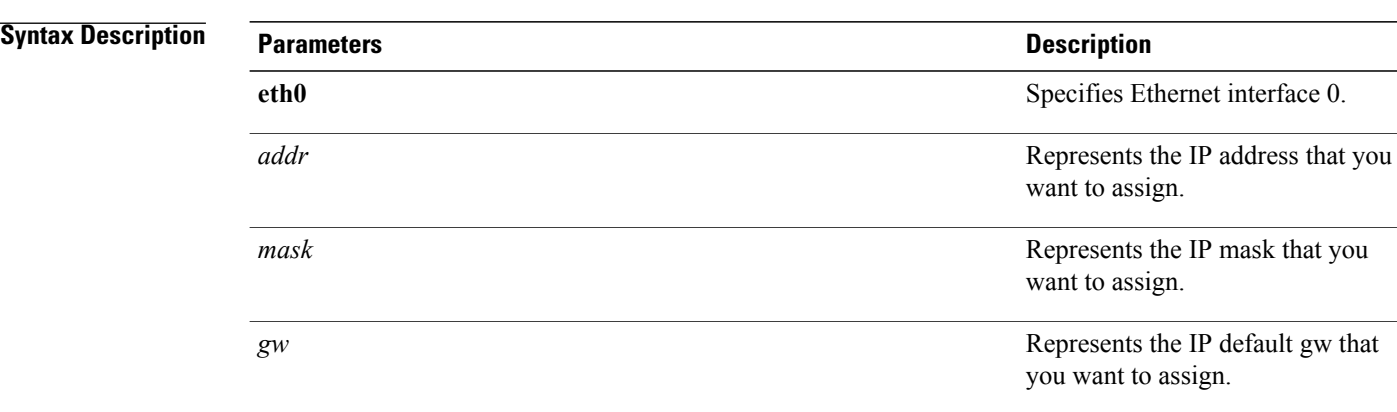

**Usage Guidelines** The system asks whether you want to continue to execute this command.

$$
\frac{\sqrt{1}}{\text{Caution}}
$$

If you continue, this command causes the system to restart.

#### **Requirements**

Command privilege level: 1

Allowed during upgrade: No

# **set network ipv6 dhcp**

This command sets the DHCPv6 client on the server and enables IPv6 support. For changes to take effect, you must restart the server.

**set network ipv6 dhcp** {**enable| disable**} **[reboot]**

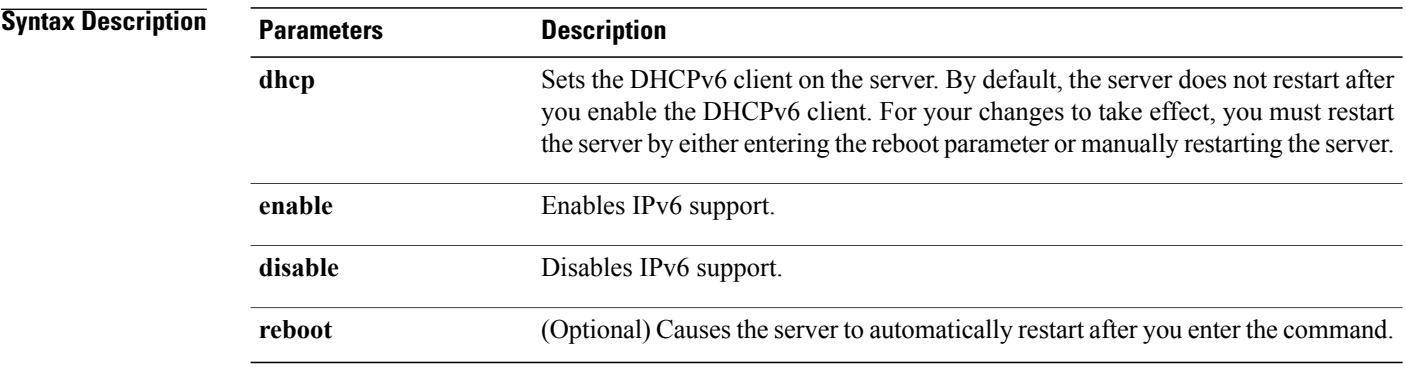

#### **Requirements**

Command privilege level: 1

Allowed during upgrade: No

Applies to: Cisco Unified Communications Manager, IM and Presence Service on Unified Communications Manager, and Cisco Unity Connection.

### **set network ipv6 gateway**

This command sets the IPv6 gateway for the server. For changes to take effect, you must restart the server.

**set network ipv6 gateway** *addr* **[reboot]**

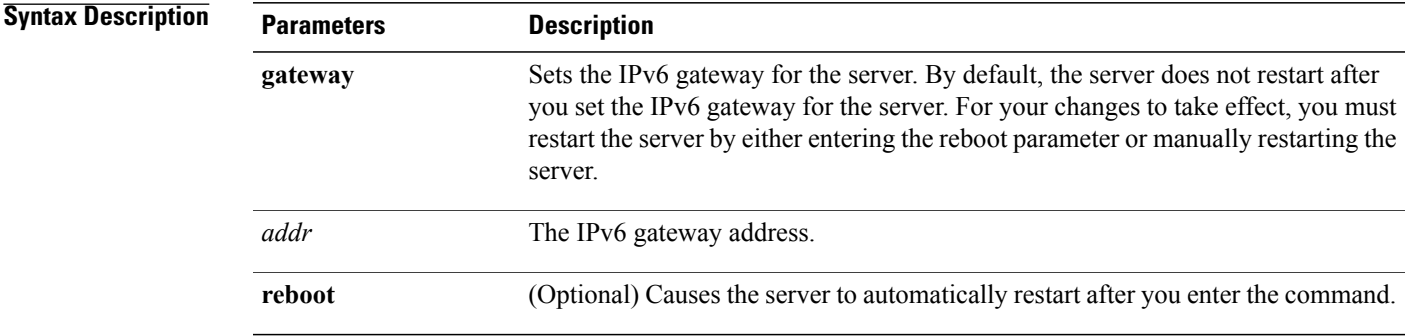

**Command Modes** Administrator (admin:)

#### **Requirements**

Command privilege level: 1

Allowed during upgrade: No

Applies to: Cisco Unified Communications Manager, IM and Presence Service on Unified Communications Manager, and Cisco Unity Connection.

### **set network ipv6 service**

This command enables or disables the IPv6 service on the server. For changes to take effect, you must restart the server.

**set network ipv6 service** {**enable| disable**} **[reboot]**

I

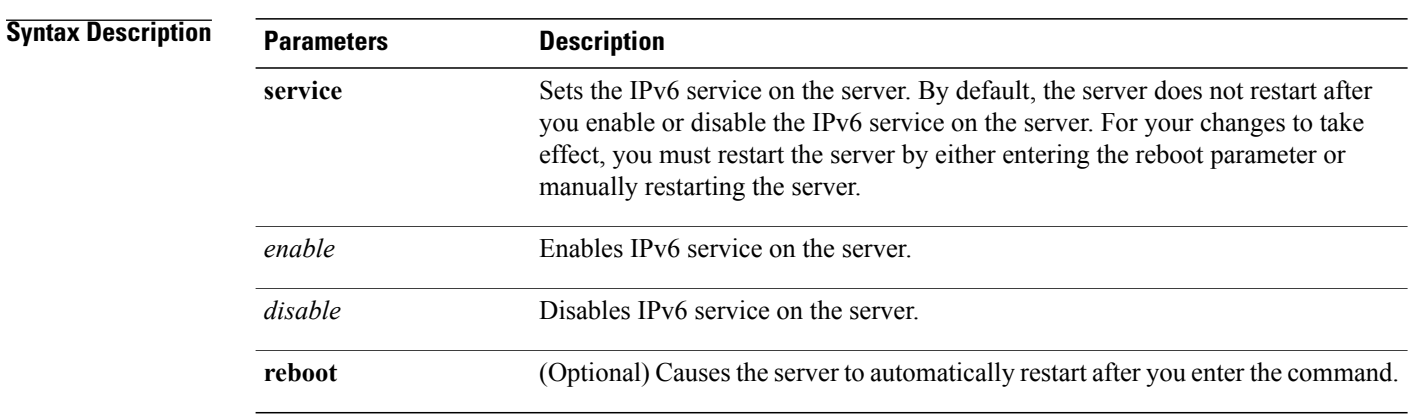

### **Command Modes** Administrator (admin:)

#### **Requirements**

Command privilege level: 1

Allowed during upgrade: No

Applies to: Cisco Unified Communications Manager, IM and Presence Service on Unified Communications Manager, and Cisco Unity Connection.

## **set network ipv6 static\_address**

This command assigns the static IPv6 address to the server. For changes to take effect, you must restart the server.

#### **set network ipv6 static\_address** *addr mask* **[reboot]**

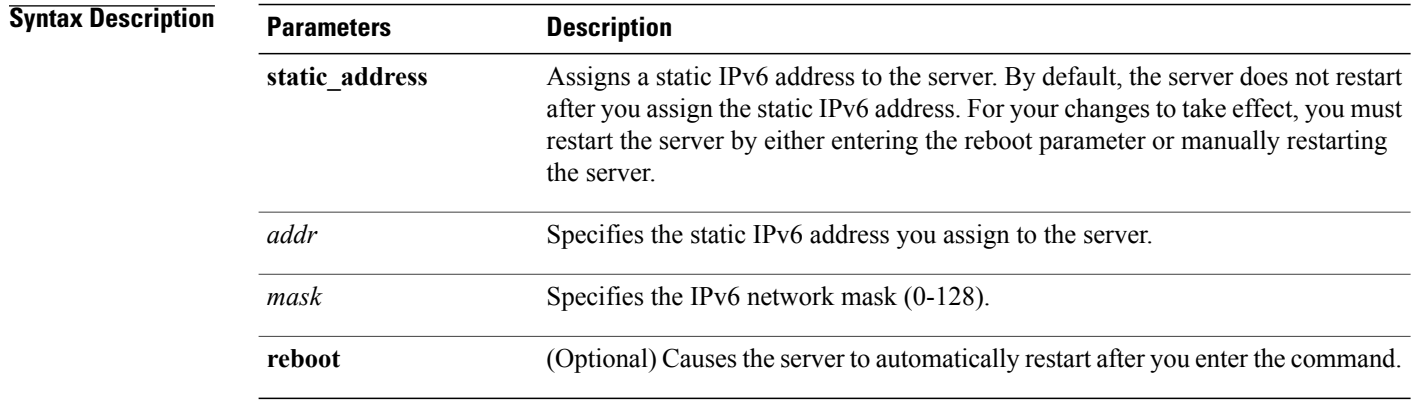

#### **Requirements**

Command privilege level: 1

Allowed during upgrade: No

Applies to: Cisco Unified Communications Manager, IM and Presence Service on Unified Communications Manager, and Cisco Unity Connection.

## **set network max\_ip\_conntrack**

This command sets the ip\_conntrack\_max value.

**set network max\_ip\_conntrack** *ip\_conntrack\_max value*

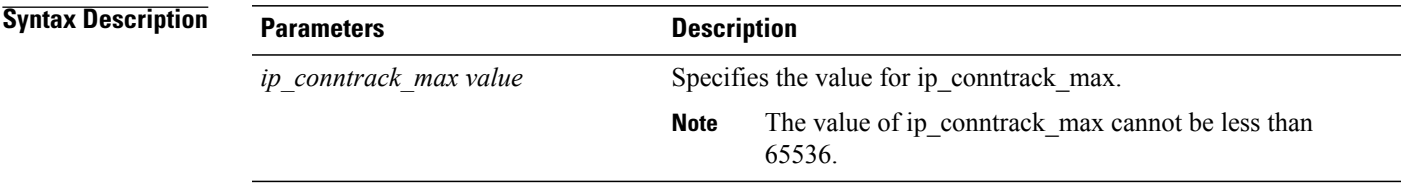

**Command Modes** Administrator (admin:)

#### **Requirements**

Command privilege level: 1 Allowed during upgrade: No

#### **Example**

admin:set network max\_ip\_conntrack 65536

## **set network mtu**

This command sets the maximum MTU value.

**set network mtu** *mtu\_max*

T

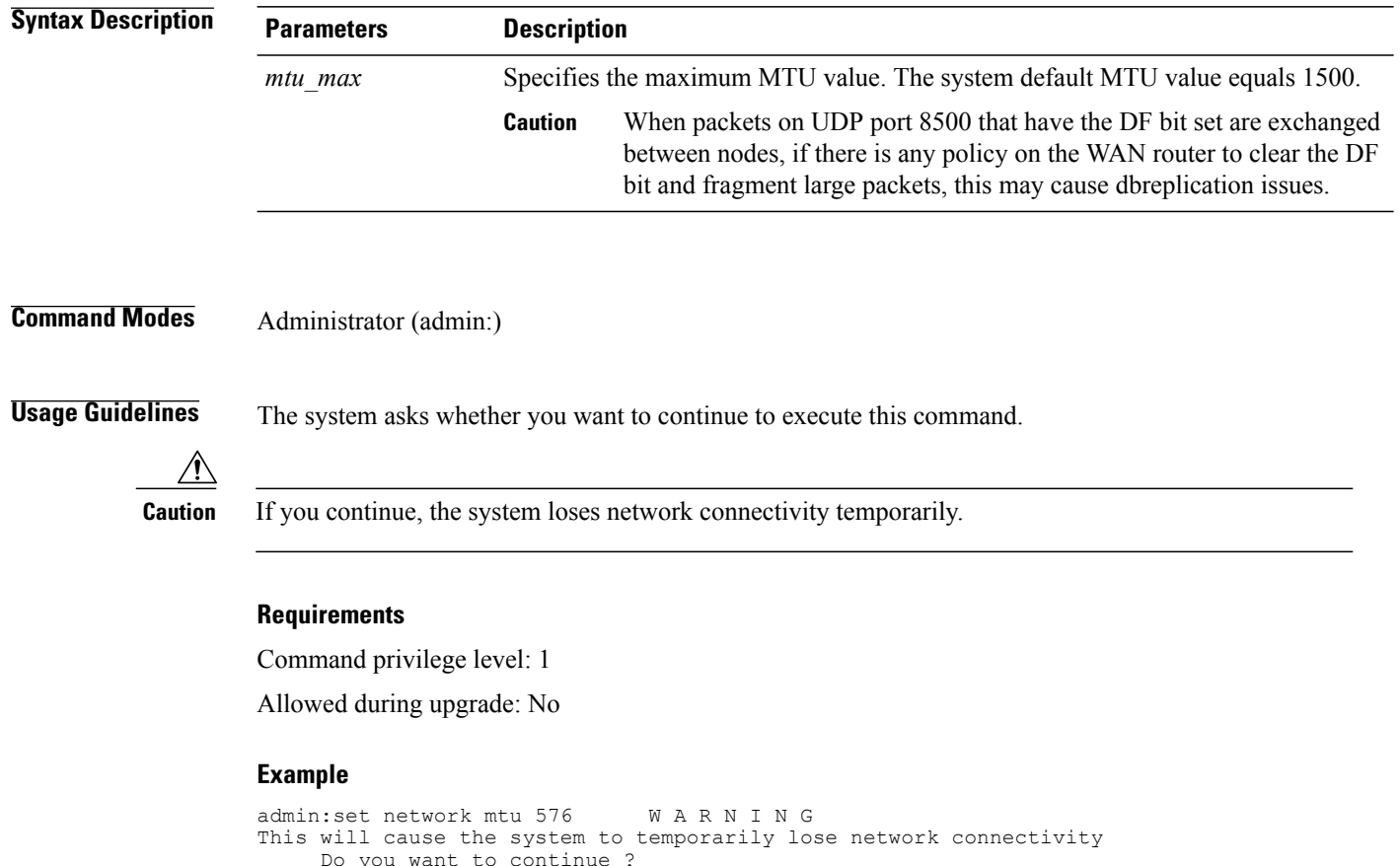

#### Do you want to continue ? Enter "yes" to continue or any other key to abort yes executing...

# **set network nic eth0**

This command sets the properties of the Ethernet Interface 0. You cannot configure Ethernet interface 1.

**set network nic eth0** {**auto** | {**en| dis**}} {**speed**| {**10| 100**}} {**duplex half**| {**half| full**}}

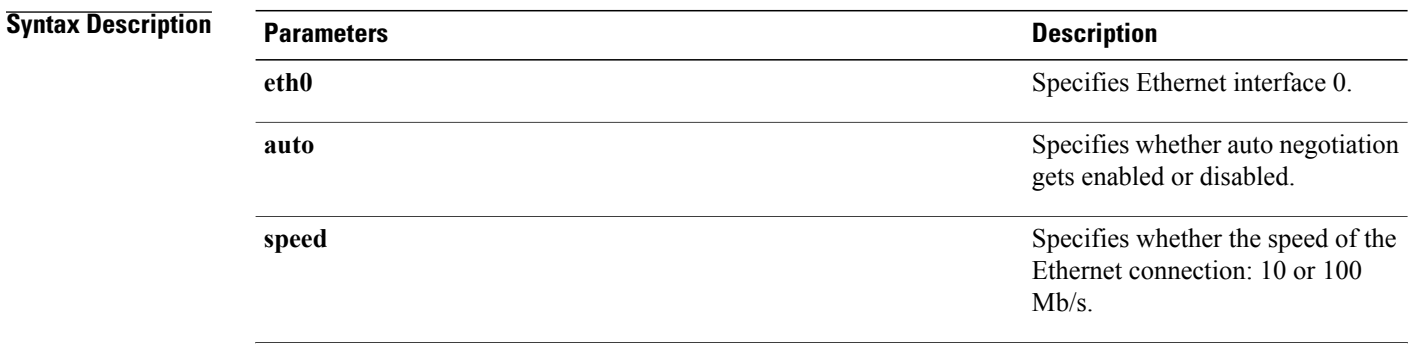

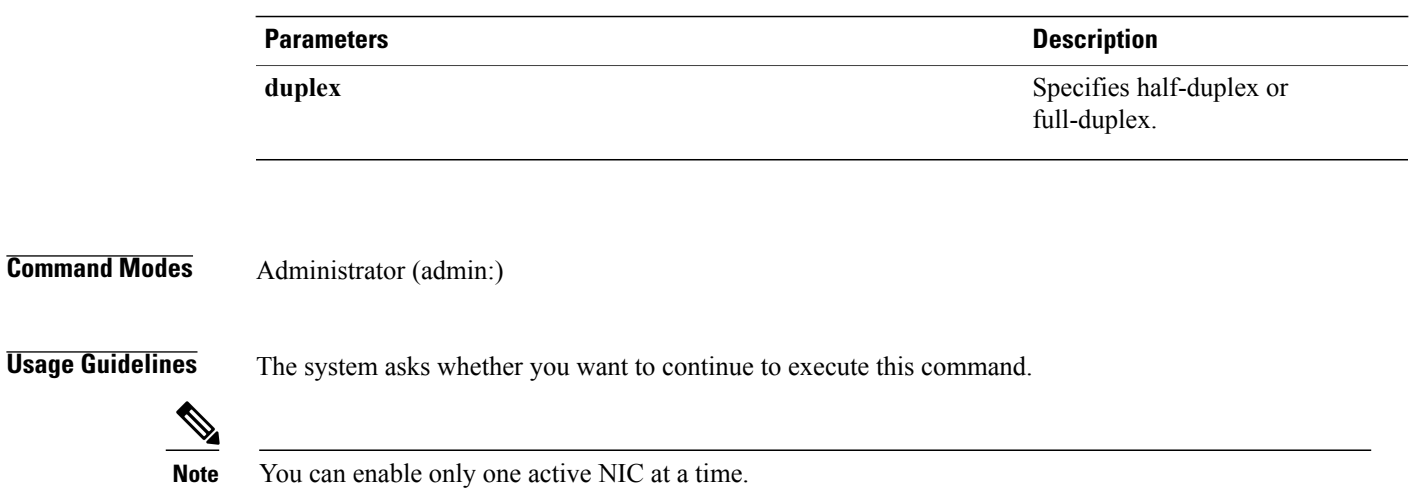

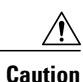

**Caution** If you continue, this command causes a temporary loss of network connections while the NIC gets reset.

#### **Requirements**

Command privilege level: 1

Allowed during upgrade: No

## **set network pmtud state**

This command enables and disables Path MTU Discovery.

**set network pmtud state** {**enable| disable**}

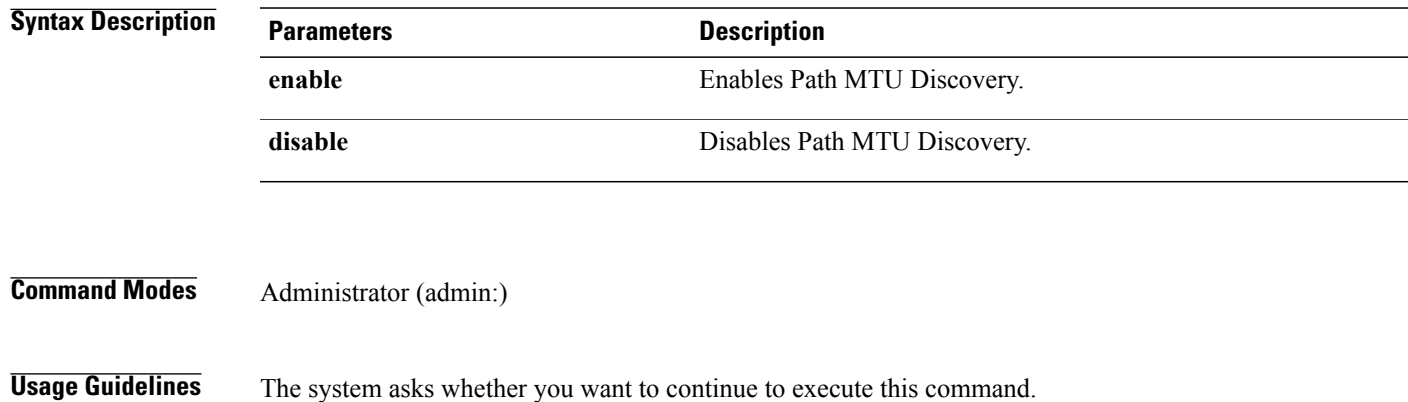

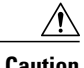

**Caution** If you continue, the system loses network connectivity temporarily.

ι

#### **Requirements**

Command privilege level: 1

Allowed during upgrade: No

#### **Example**

```
admin:set network pmtud state enable W A R N I N G
This will cause the system to temporarily lose network connectivity
     Do you want to continue ?
Enter "yes" to continue or any other key to abort
yes
executing...
```
## **set network restore**

This command configures the specified Ethernet port to use a specified static IP address.

**set network restore eth0** *ip-address network-mask gateway*

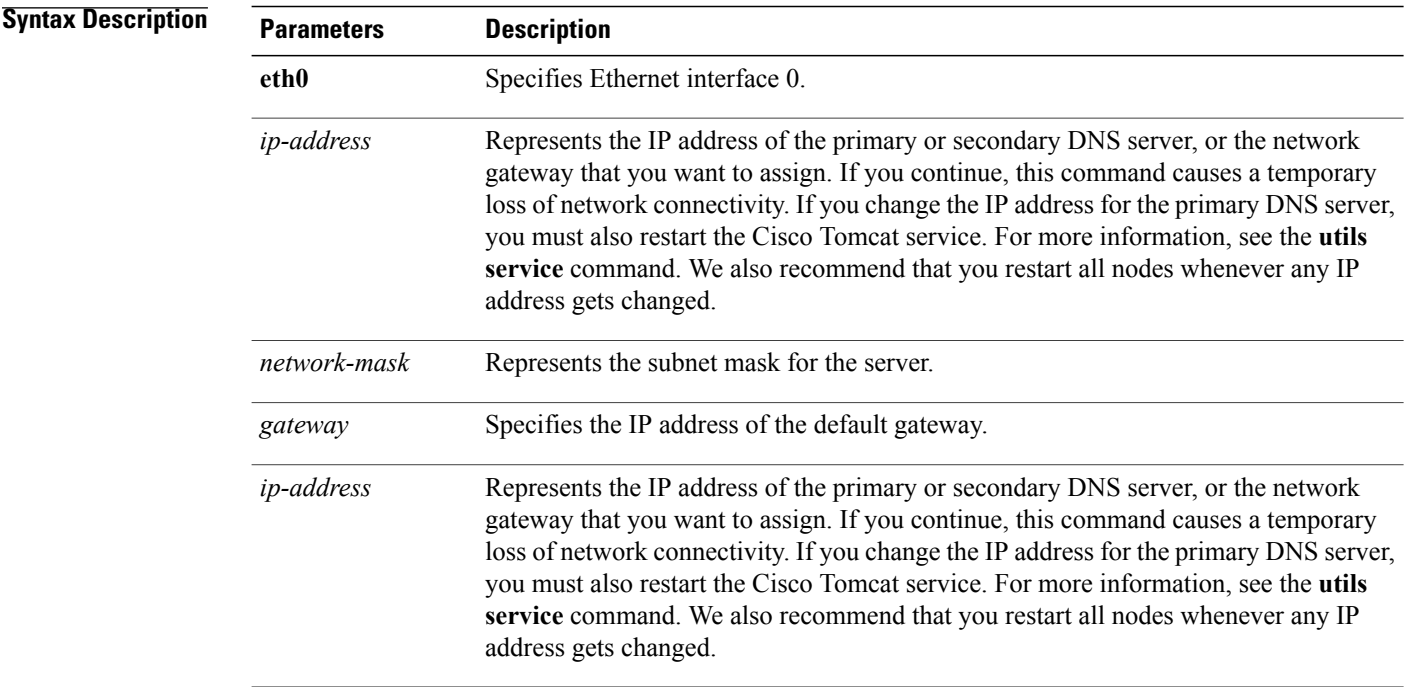

**Command Modes** Administrator (admin:)

## **Usage Guidelines**

**Caution**

Only use this command option if you cannot restore network connectivity through any other set network commands. This command deletes all previous network settings for the specified network interface, including Network Fault Tolerance. After you run this command, you must restore your previous network configuration manually.

**Caution** The server temporarily loses network connectivity after you run this command.

#### **Requirements**

Command privilege level: 0

Allowed during upgrade: Yes

#### **Example**

admin:set network restore eth0 10.94.150.108 255.255.255.0 10.94.150.1

### **set network status eth0**

This command sets the status of Ethernet 0 to up or down. You cannot configure Ethernet interface 1.

**set network status eth0** {**up| down**}

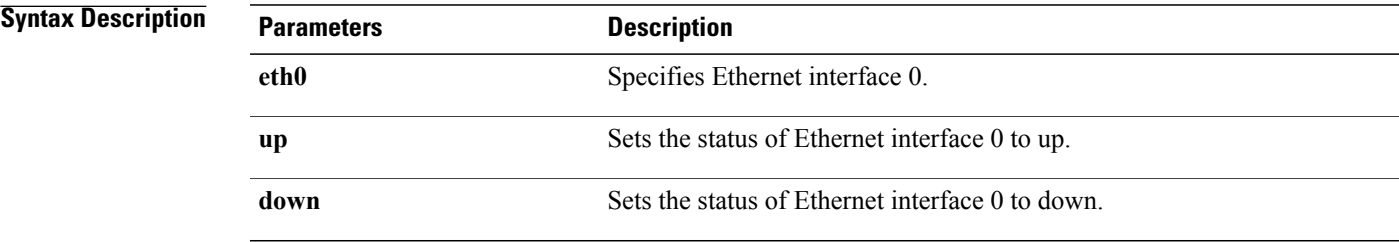

### **Command Modes** Administrator (admin:)

**Usage Guidelines** The system asks whether you want to continue to execute this command.

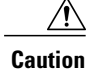

**Caution** If you continue, the system loses network connectivity temporarily.

#### **Requirements**

Command privilege level: 1 Allowed during upgrade: No

# <span id="page-41-0"></span>**set password\***

### **set password age**

This command modifies the value for password age, in days, for Cisco Unified Communications Operating System accounts.

**set password age** {**maximum| minimum**} *days*

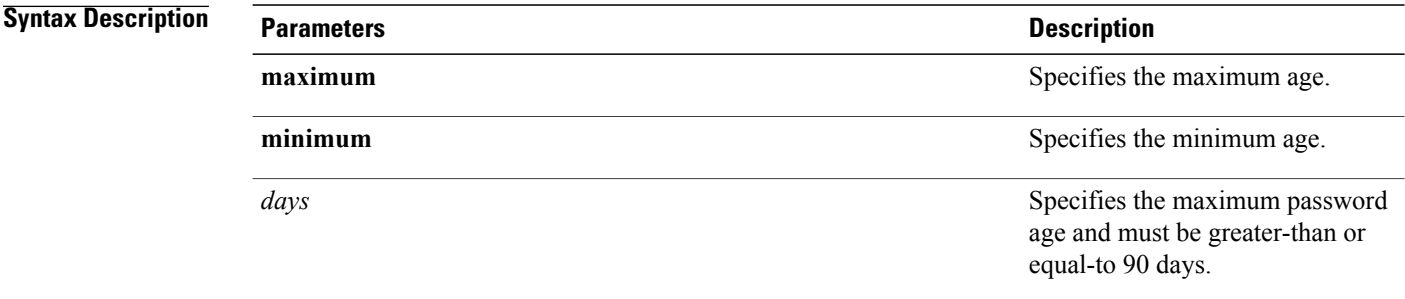

**Command Modes** Administrator (admin:)

#### **Requirements**

Command privilege level: 1 Allowed during upgrade: No

### **set password change-at-login**

Use this command to force new or existing users to change their password when they sign in to the system the next time.

#### **set password change-at-login** {**disable| enable**} *userid*

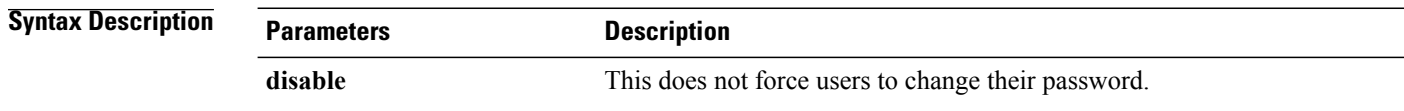

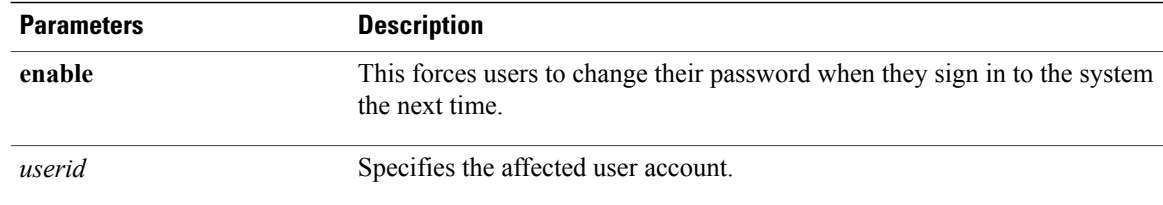

**Usage Guidelines** By default, this command is enabled for new users, so users have to change their password the first time they sign in to the system.

#### **Requirements**

Command privilege level: 4

Allowed during upgrade: No

### **set password complexity character**

Use this command to enable or disable password complexity rules for the type of characters in a password.

**Note**

After you enable password complexity, this command also enables password history if it has not already been enabled (for more information, see the **set password history** command). If you had not previously enabled password history, the password history number parameter value gets set to 10. If you previously enabled password history with a value of less than 10, the value gets reset to 10 after you execute this command. If you previously enabled password history with a value of 10 or greater, the value remains unchanged after you execute this command.

#### **set password complexity character** {**disable| enable**} *num-char*

#### **Syntax Description**

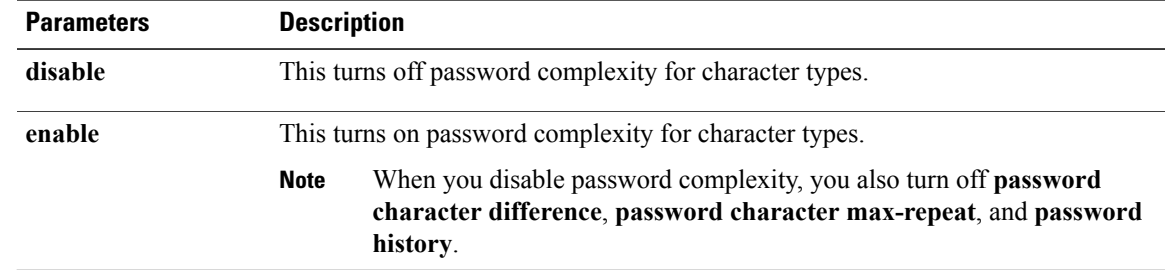

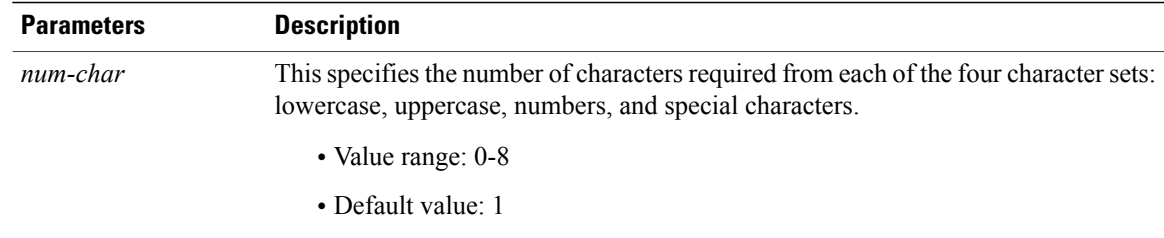

**Usage Guidelines** When you enable password complexity, you must follow these guidelines when you assign a password:

- It must have at least the current setting, num-chars, of lower-case character.
- It must have at least the current setting, num-chars, of uppercase characters.
- It must have at least the current setting, num-chars, of digit characters.
- It must have at least the current setting, num-chars, of special characters.
- You cannot use adjacent characters on the keyboard; for example, qwerty.
- You cannot reuse any of the previous passwords that match the passwords retained by password history.
- By default, the admin user password can be changed only once in a 24-hour day.

#### **Requirements**

Command privilege level: 1 Allowed during upgrade: No

### **set password complexity character difference**

This command specifies the number of characters that the character sequence in a new password must differ from the character sequence in the old password.

#### **set password complexity character difference** *num-char*

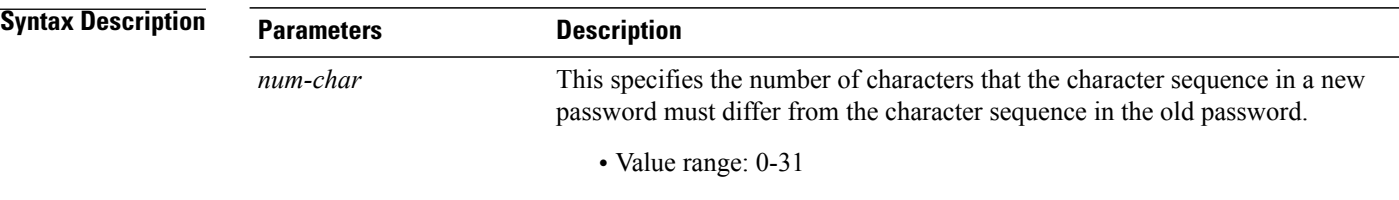

**Usage Guidelines** Enter 0 to indicate no difference.

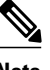

**Note** The maximum password length is 31 characters.

#### **Requirements**

Command privilege level: 1

Allowed during upgrade: No

### **set password complexity character max-repeat**

This command specifies the number of times you can consecutively repeat a single character in a new password.

**set password complexity character max-repeat** *max-repeat*

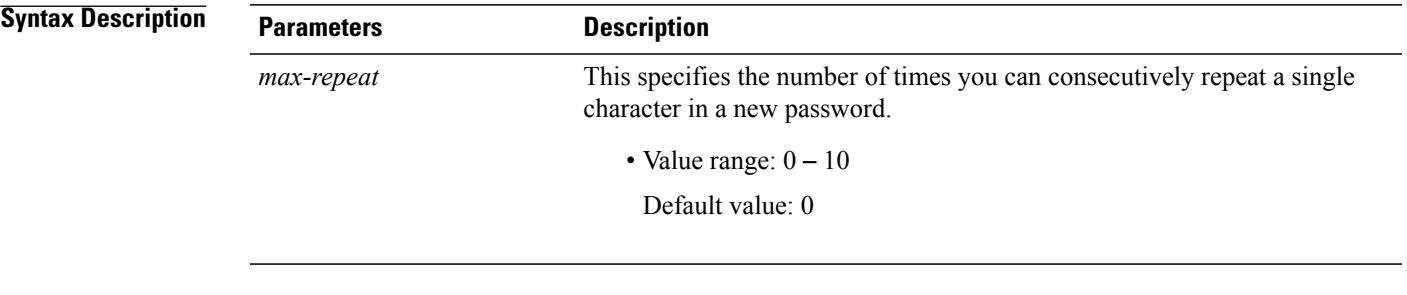

**Command Modes** Administrator (admin:)

#### **Requirements**

Command privilege level: 1

Allowed during upgrade: No

## **set password expiry maximum-age**

This command enables or disables the password expiry maximum age settings for Cisco Unified Operating System Administrator accounts.

**set password expiry maximum-age** {**enable| disable**}

ι

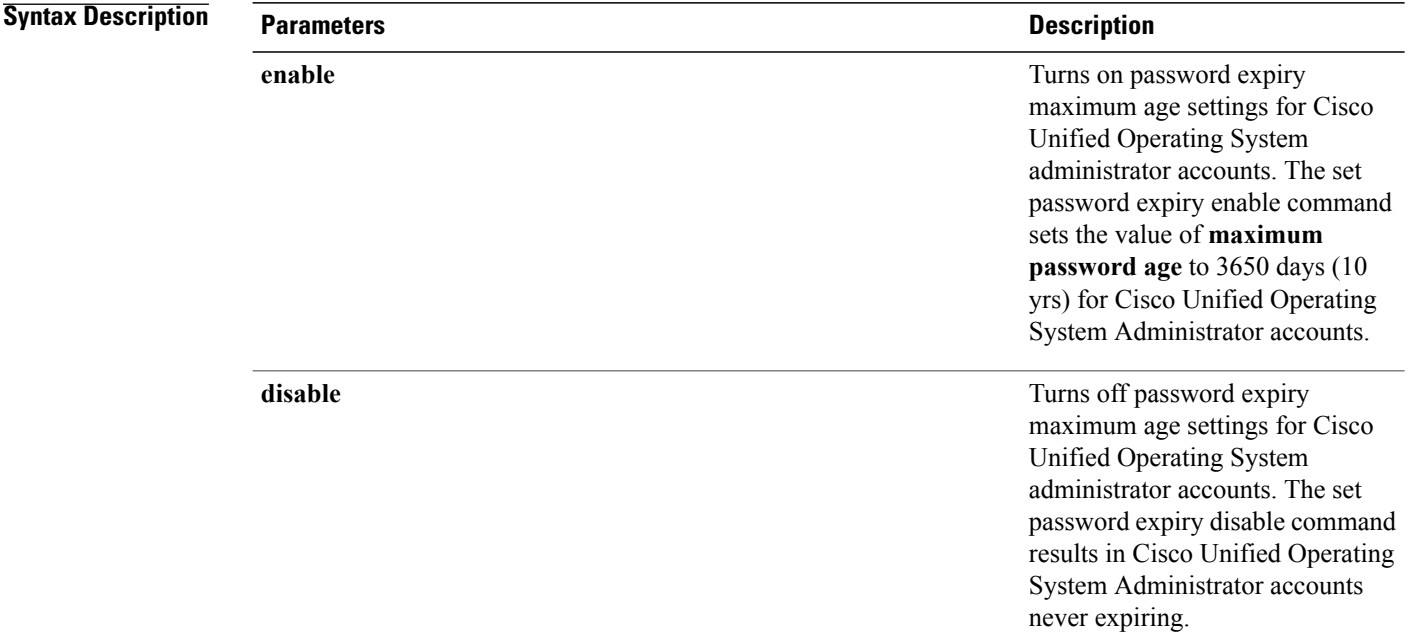

**Command Modes** Administrator (admin:)

#### **Requirements**

Command privilege level: 1 Allowed during upgrade: No

#### **Example**

```
admin:set password expiry maximum-age disable
Operation Successful.
```
# **set password expiry minimum-age**

This command enables or disables the password expiry minimum age settings for Cisco Unified Operating System Administrator accounts.

**set password expiry minimum-age** {**enable| disable**}

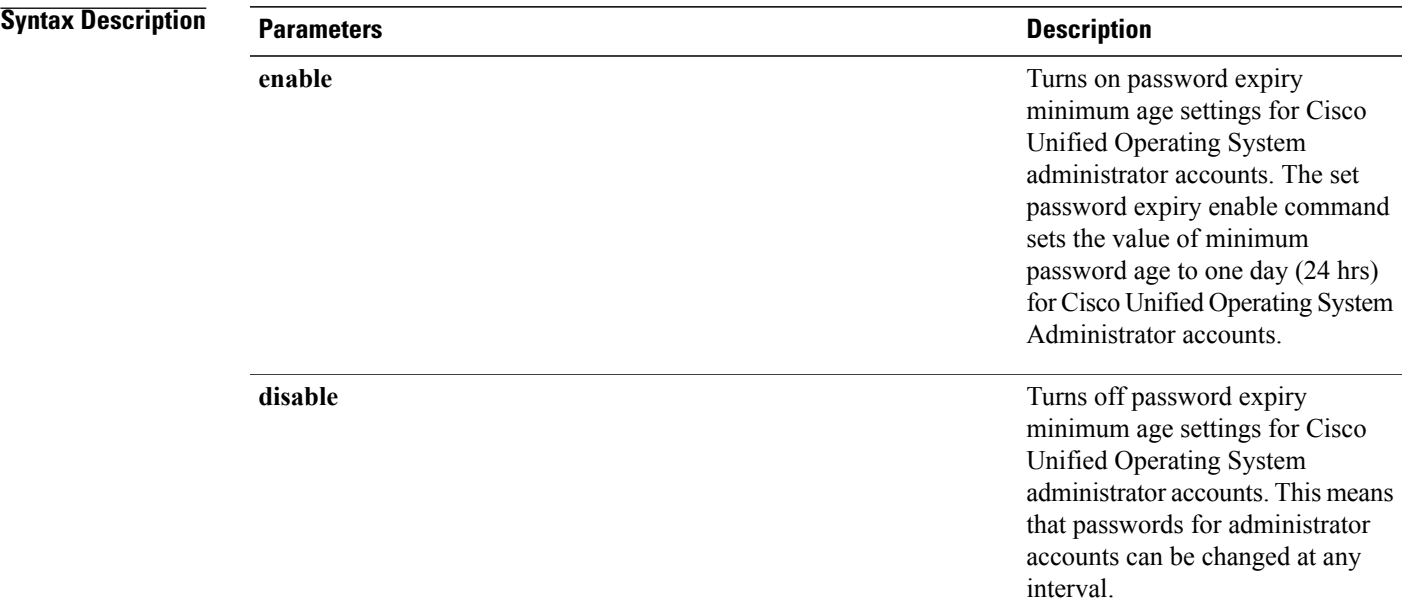

П

#### **Requirements**

Command privilege level: 1

Allowed during upgrade: No

#### **Example**

```
admin:set password expiry minimum-age disable
Operation Successful.
```
# **set password expiry user maximum-age**

This command disables the maximum age password expiry for a particular Cisco Unified Operating System Administrator account.

**set password expiry user maximum-age** {**enable| disable**}*userid*

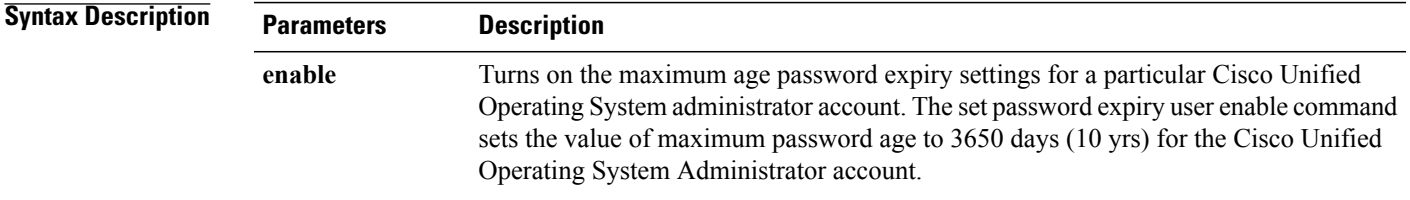

ι

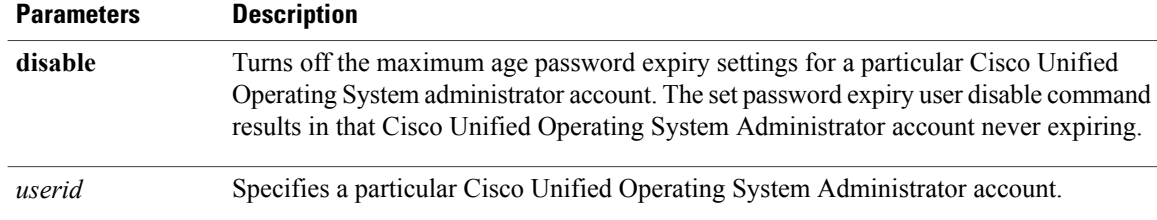

### **Command Modes** Administrator (admin:)

#### **Requirements**

Command privilege level: 1

Allowed during upgrade: No

#### **Example**

```
admin:set password expiry user maximum-age enable
Operation Successful.
```
## **set password expiry user minimum-age**

This command enables or disables the maximum age password expiry for a particular Cisco Unified Operating System Administrator account.

#### **set password expiry user minimum-age** {**enable| disable**} *userid*

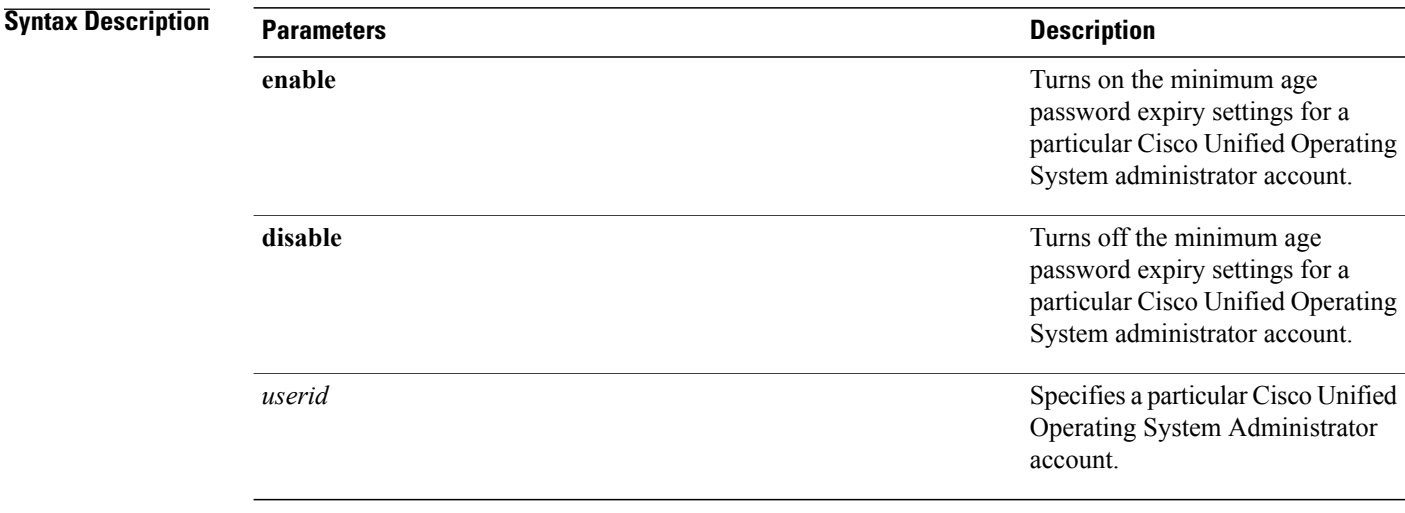

### **Command Modes** Administrator (admin:)

#### **Requirements**

Command privilege level: 1

Allowed during upgrade: No

#### **Example**

```
admin:set password expiry user minimum-age disable
Operation Successful.
```
## **set password history**

This command modifies the number of passwords that get maintained in the history for OS admin accounts. New passwords matching remembered passwords get rejected.

**set password history** *number*

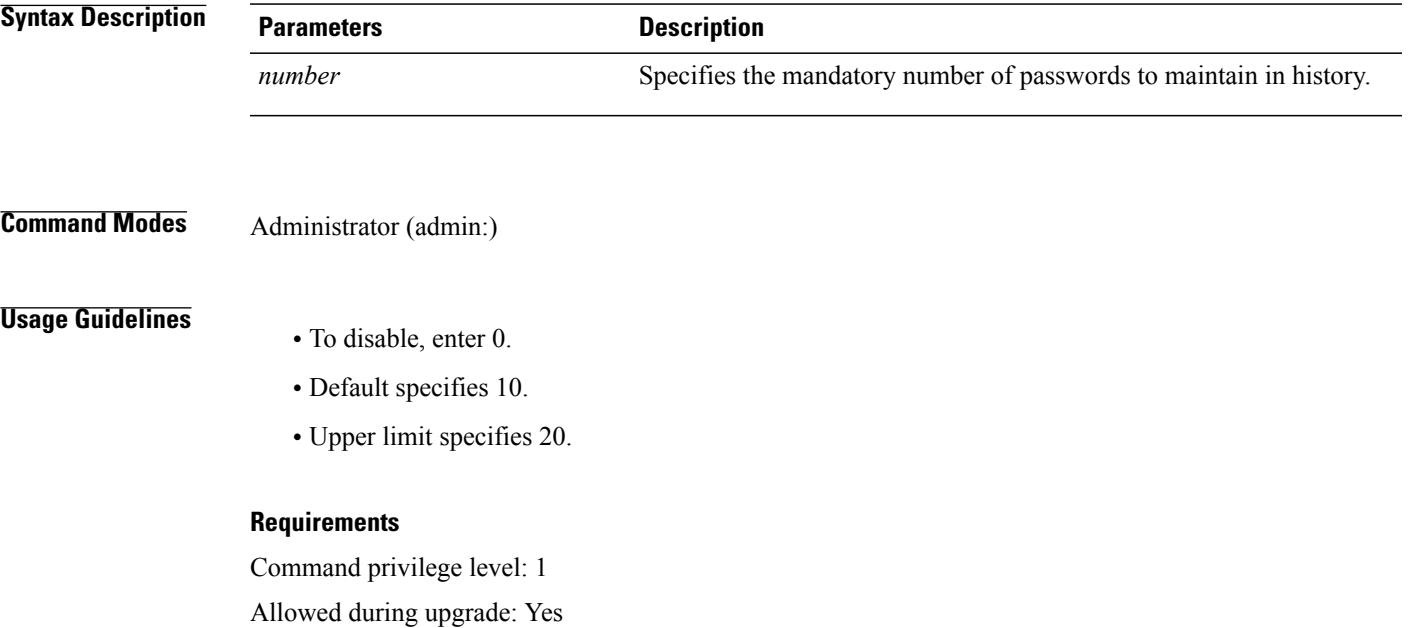

## **set password inactivity**

Г

**set password inactivity** {**enable| disable| period**} *days*

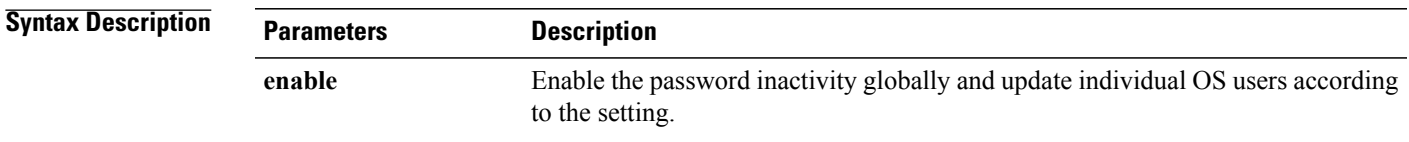

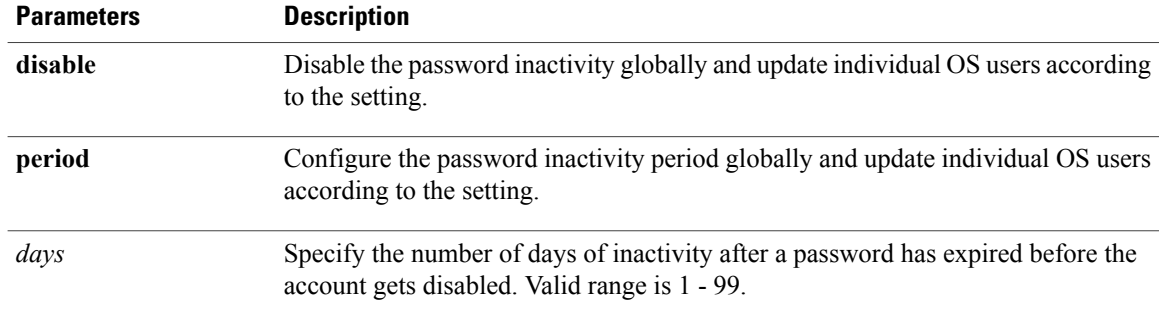

#### **Usage Guidelines**

- To enable password inactivity globally, execute the set password inactivity enable command. This command enables the password inactivity globally and updates individual OS users according to the setting.
- To disable password inactivity globally, execute the set password inactivity disable command. This command disables the password inactivity globally and updates individual OS users according to the setting.

A user whose account is disabled must contact the system administrator to use the system again.

• To configure the password inactivity period execute the set password inactivity period days command. This command configures the password inactivity globally and updates individual OS users according to the setting.

#### **Requirements**

Command privilege level: 1

Allowed during upgrade: No

### **set password user admin**

This command allows you to change the administrator password.

**set password user admin Command Modes** Administrator (admin:) **Usage Guidelines** The systems prompts you for the old and new passwords.

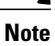

**Note** The password must contain at least six characters, and the system checks it for strength.

#### **Requirements**

Command privilege level: 1

Allowed during upgrade: No

### **set password user security**

This command allows you to change the security password.

**set password user security Command Modes** Administrator (admin:) **Usage Guidelines** The systems prompts you for the old and new passwords. **Note** The password must contain at least six characters, and the system checks it for strength. Servers in a cluster use the security password to authenticate communication between servers. You must reset the cluster after you change the security password.

- **1** Change the security password on the publisher server (first node) and then reboot the server (node).
- **2** Change the security password on all the subsequent servers and nodes to the same password that you created on the first node and restart subsequent nodes, including application servers, to propagate the password change.

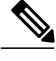

**Note** Cisco recommends that you restart each server after the password is changed on that server.

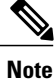

Failure to reboot the servers (nodes) causes system service problems and problems with the Cisco Unified Communications Manager Administration windows on the subscriber servers.

#### **Requirements**

Command privilege level: 1

Allowed during upgrade: No

# <span id="page-50-0"></span>**set session maxlimit**

This command sets the upper limit for concurrent sessions.

```
set session maxlimit [ value ]
```
ι

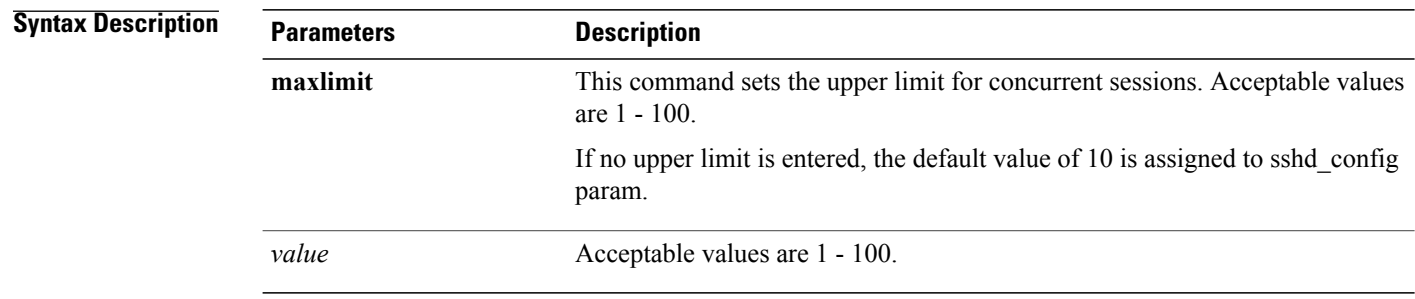

**Command Modes** Administrator (admin:)

### **Requirements**

Command privilege level: 1 Allowed during upgrade: Yes

# <span id="page-51-0"></span>**set smtp**

This command sets the SMTP server hostname.

**set smtp** *hostname*

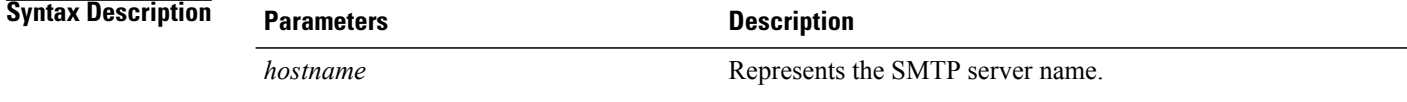

<span id="page-51-1"></span>**Command Modes** Administrator (admin:)

#### **Requirements**

Command privilege level: 0 Allowed during upgrade: No

# **set timezone**

This command lets you change the system time zone.

**set timezone** *zone*

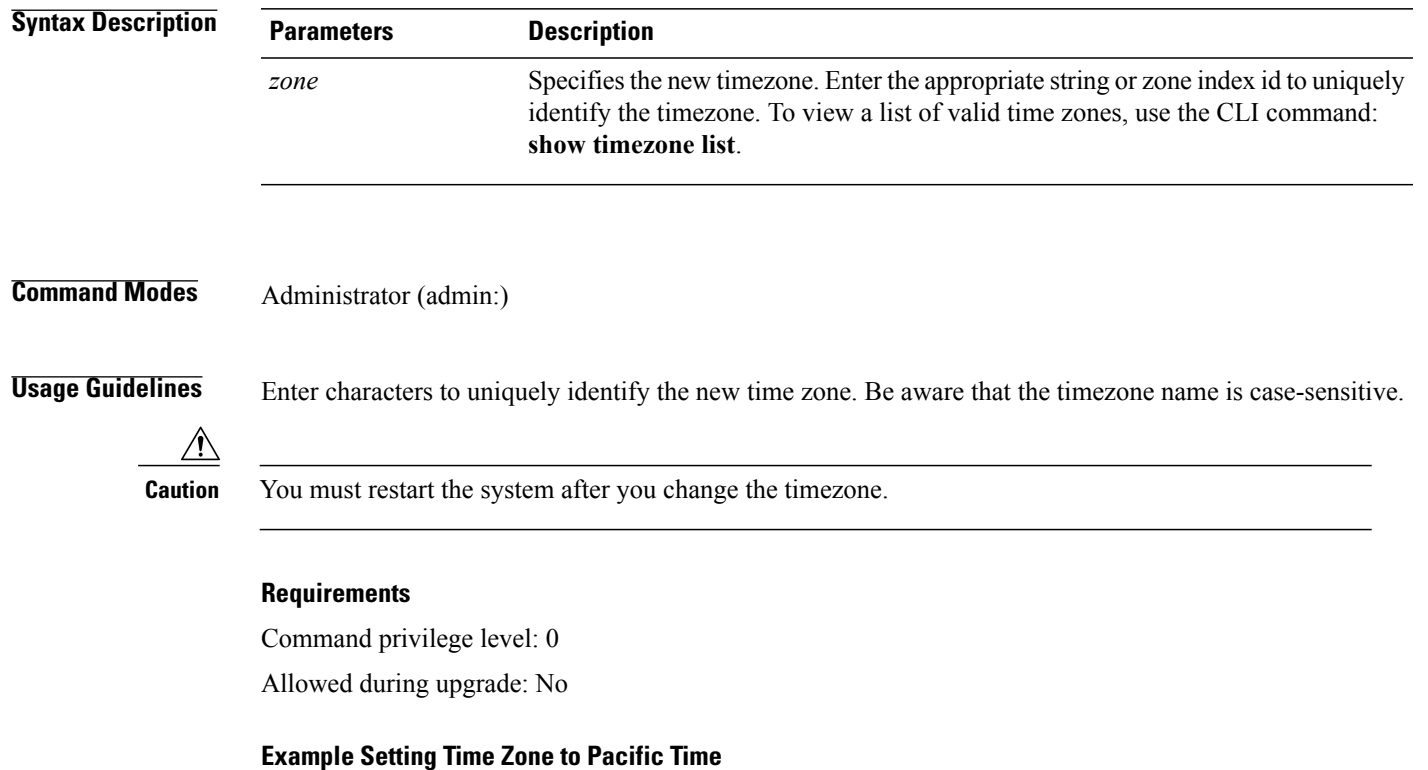

admin:set timezone Pac

# <span id="page-52-0"></span>**set trace\***

Г

## **set trace default**

This command sets the default (factory reset) trace configuration for the specified service.

#### **Command Syntax**

### **set trace default**

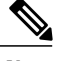

**Note** The system prompts you for the service name.

### **Usage Guidelines**

For a list of services, see the *Cisco Hosted Collaboration Mediation Fulfillment Planning Guide, Release 10.1(1)*.

#### **Requirements**

Command privilege level: 0

Allowed during upgrade: No

### **set trace status**

This command enables or disables the tracing for the specified service.

**Command Syntax**

**set trace status**

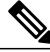

**Note** The system prompts you for the status and service name.

#### **Parameters**

- *status* = **enable** | **disable**
- For a list ofservices,see the *Cisco Hosted Collaboration Mediation Fulfillment Planning Guide, Release 10.1(1)*.

#### **Requirements**

Command privilege level: 0

Allowed during upgrade: No

### **set trace tracelevel**

This commands sets the trace level for the specified service.

**Command Syntax**

**set trace tracelevel**

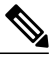

**Note** The system prompts you for the trace level and service name.

### **Parameters**

- *tracelevel* = use "show tracelevels" CLI command to find allowed trace levels for a given service name.
- For a list ofservices,see the *Cisco Hosted Collaboration Mediation Fulfillment Planning Guide, Release 10.1(1)*.

#### **Requirements**

Command privilege level: 0

Allowed during upgrade: No

## **set trace maxfilesize**

This command sets the max trace file size for the specified service.

**Command Syntax**

**set trace maxfilesize**

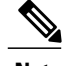

**Note** The system prompts you for the size (in MBs) and the service name.

#### **Parameters**

- *size* in MBs specifies an integer value between 1 and 10.
- For a list ofservices,see the *Cisco Hosted Collaboration Mediation Fulfillment Planning Guide, Release 10.1(1)*.

#### **Requirements**

Command privilege level: 0

Allowed during upgrade: No

### **set trace maxnumfiles**

This command sets the maximum trace file count for the specified service.

**Command Syntax**

**set trace maxnumfiles**

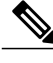

**Note** The system prompts you for the file count and the service name.

#### **Parameters**

- *filecount* represents an integer value from 1 to 10000.
- For a list ofservices,see the *Cisco Hosted Collaboration Mediation Fulfillment Planning Guide, Release 10.1(1)*.

#### **Requirements**

Command privilege level: 0

Allowed during upgrade: No

### **set trace usercategories**

This command sets the user categories flag to the value provided for the service specified.

#### **Command Syntax**

**set trace usercategories**

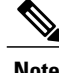

**Note** The system prompts you for the flag number and the service name.

#### **Parameters**

• *flagnumber* specifies 0 to 7FFF. 7FFF means all the flags get enabled.

I

• For a list ofservices,see the *Cisco Hosted Collaboration Mediation Fulfillment Planning Guide, Release 10.1(1)*.

#### **Requirements**

Command privilege level: 0

Allowed during upgrade: No

# <span id="page-55-0"></span>**set web-security**

This command sets the web security certificate information for the operating system.

**set web-security** *orgunit orgname locality state* [ *country* ] [ *alternatehostname* ]

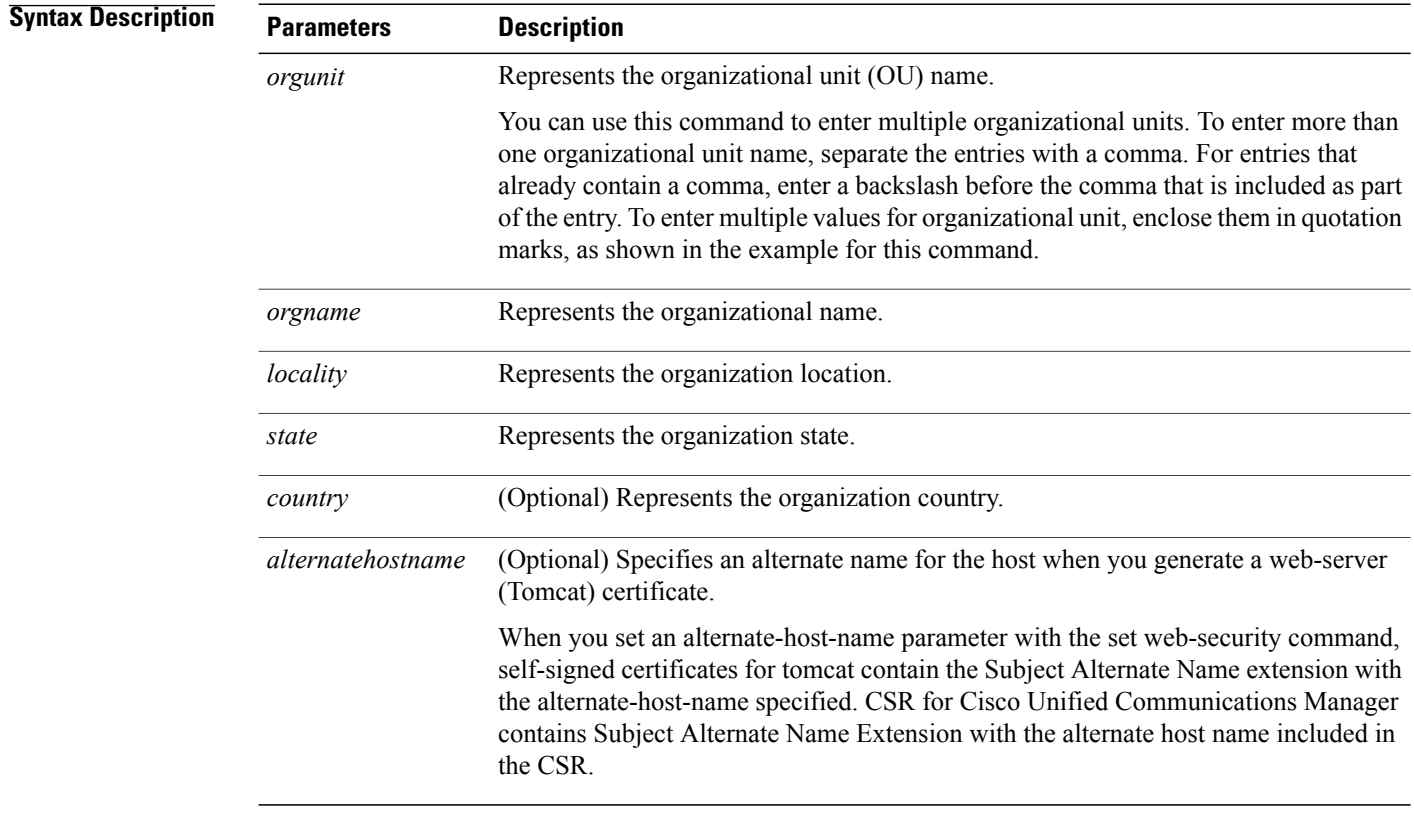

### **Command Modes** Administrator (admin:)

#### **Requirements**

Command privilege level: 0

Allowed during upgrade: No

#### **Example**

This example shows the web-security command with multiple organizational unit names using comma separators. The certificate has three OU fields:

- OU=accounting
- OU=personnel, CA
- OU=personnel, MA

```
admin:set web-security "accounting,personnel\,CA,personnel\,MA" Cisco Milpitas
C_A
```
# <span id="page-56-0"></span>**set webapp session timeout**

This command sets the time, in minutes, that can elapse before a web application, such as Cisco Unified Communications Manager Administration, times out and logs off the user.

For the new webapp session timeout setting to become effective, you must restart the Cisco Tomcat service. Until you restart the Cisco Tomcat service, the **show webapp session timeout** command reflects the new values, but system continues to use and reflect the old values. This command prompts you to restart the service.

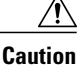

Restarting the Cisco Tomcat service ends all active sessions and can affect system performance. Cisco recommends that you only execute this command during off-peak traffic hours.

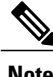

**Note** This setting gets preserved through a software upgrade and does not get reset to the default value.

#### **set webapp session timeout** *minutes*

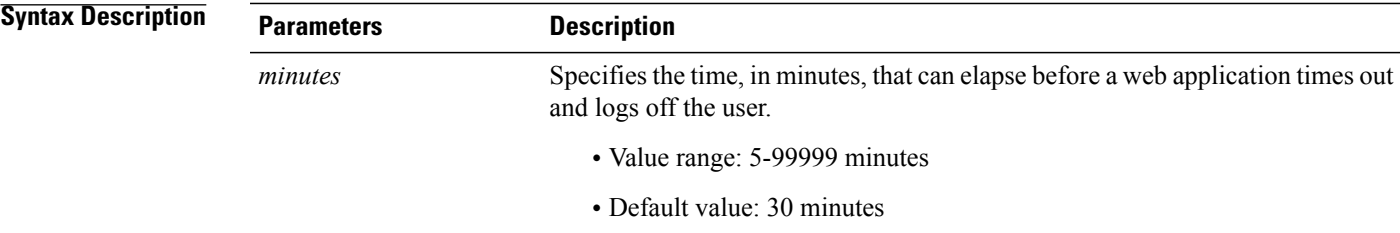

### **Command Modes** Administrator (admin:)

#### **Requirements**

Command privilege level: 1 Allowed during upgrade: No

T

# <span id="page-57-0"></span>**set workingdir**

This command sets the working directory for active, inactive, and installation logs.

**set workingdir** {**activelog| inactivelog| tftp**} *directory*

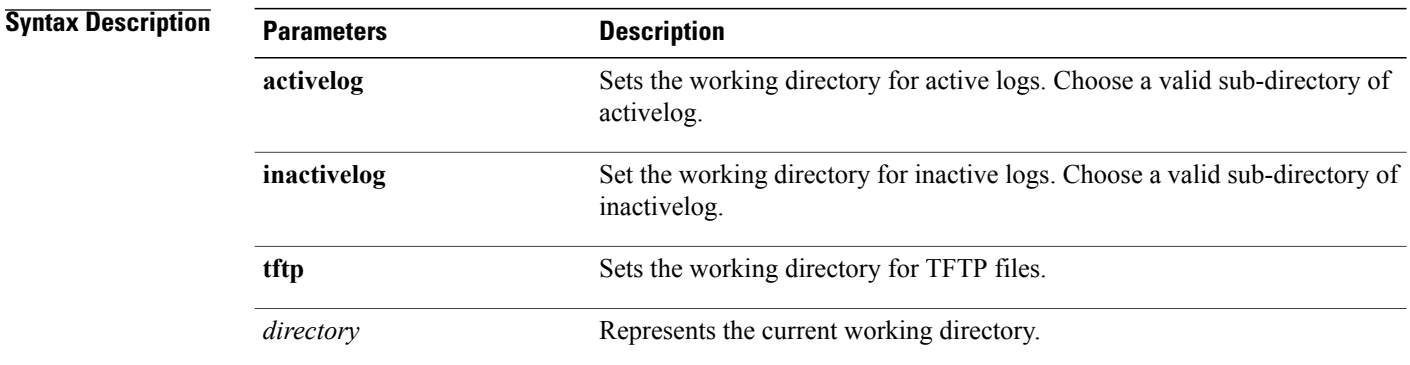

### **Command Modes** Administrator (admin:)

#### **Requirements**

Command privilege level: 0 for logs, 1 for TFTP

Allowed during upgrade: Yes